# HP Client Automation

# Batch Publisher

for Linux® and Windows® operating systems

Software Version: 7.90

# Installation and Configuration Guide

Manufacturing Part Number: none Software Release Date: May 2010 Document Release Date: May 2010

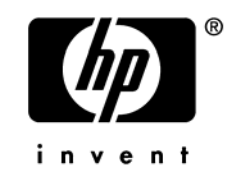

## Legal Notices

### **Warranty**

The only warranties for HP products and services are set forth in the express warranty statements accompanying such products and services. Nothing herein should be construed as constituting an additional warranty. HP shall not be liable for technical or editorial errors or omissions contained herein.

The information contained herein is subject to change without notice.

### Restricted Rights Legend

Confidential computer software. Valid license from HP required for possession, use or copying. Consistent with FAR 12.211 and 12.212, Commercial Computer Software, Computer Software Documentation, and Technical Data for Commercial Items are licensed to the U.S. Government under vendor's standard commercial license.

### Copyright Notices

© Copyright 1993-2007, 2010 Hewlett-Packard Development Company, L.P.

No part of this document may be copied, reproduced, or translated into another language without the prior written consent of Hewlett-Packard Company. The information contained in this material is subject to change without notice.

#### Trademark Notices

Linux is a registered trademark of Linus Torvalds.

Microsoft®, Windows®, and Windows® XP are U.S. registered trademarks of Microsoft Corporation.

OpenLDAP is a registered trademark of the OpenLDAP Foundation.

PREBOOT EXECUTION ENVIRONMENT (PXE) SERVER Copyright © 1996-1999 Intel Corporation.

TFTP SERVER Copyright © 1983, 1993 The Regents of the University of California.

OpenLDAP Copyright 1999-2001 The OpenLDAP Foundation, Redwood City, California, USA. Portions Copyright © 1992-1996 Regents of the University of Michigan.

OpenSSL License Copyright © 1998-2001 The OpenSSLProject.

Original SSLeay License Copyright © 1995-1998 Eric Young (eay@cryptsoft.com)

DHTML Calendar Copyright Mihai Bazon, 2002, 2003

## Documentation Updates

The title page of this document contains the following identifying information:

- Software Version number, which indicates the software version.
	- The number before the period identifies the major release number.
	- The first number after the period identifies the minor release number.
	- The second number after the period represents the minor-minor release number.
- Document Release Date, which changes each time the document is updated.
- Software Release Date, which indicates the release date of this version of the software.

To check for recent updates or to verify that you are using the most recent edition, visit the following URL:

### **<http://h20230.www2.hp.com/selfsolve/manuals>**

This site requires that you register for an HP Passport and sign in. To register for an HP Passport ID, go to:

### **<http://h20229.www2.hp.com/passport-registration.html>**

Or click the **New users - please register** link on the HP Passport login page.

You will also receive updated or new editions if you subscribe to the appropriate product support service. Contact your HP sales representative for details.

[Table 1](#page-3-0) indicates changes made to this document.

| Chapter   | <b>Version</b> | <b>Changes</b>                                                                                     |
|-----------|----------------|----------------------------------------------------------------------------------------------------|
| All       | 7.90           | Updated product version number and release date for 7.90.                                          |
| Chapter 2 | 7.90           | Installation media paths for Installation of Batch Publisher in<br>Windows and Linux have changed. |
| All       | 7.80           | Updated product version number and release date for 7.80.                                          |
| All       | 7.50           | Changed version number to 7.50.                                                                    |
| All       | 7.50           | The Batch Publisher was rebranded from Configuration<br>Management to Client Automation.           |
| All       | 7.50           | Removed support for all Unix-based platforms except Linux.                                         |

<span id="page-3-0"></span>**Table 1 Document Changes** 

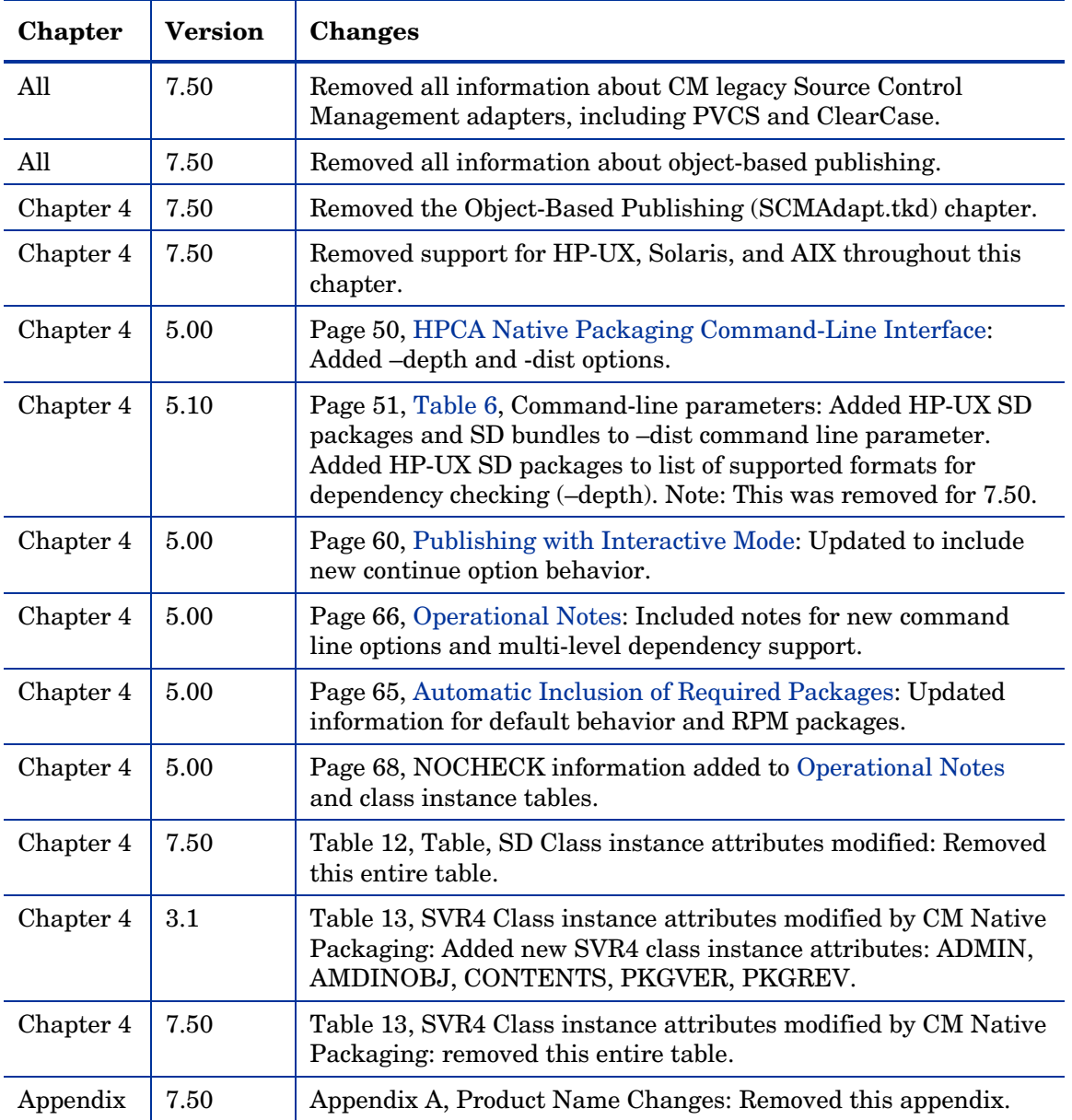

## Support

You can visit the HP Software support web site at:

#### **www.hp.com/go/hpsoftwaresupport**

This Web site provides contact information and details about the products, services, and support that HP Software offers.

HP Software online software support provides customer self-solve capabilities. It provides a fast and efficient way to access interactive technical support tools needed to manage your business. As a valued support customer, you can benefit by using the support site to:

- Search for knowledge documents of interest
- Submit and track support cases and enhancement requests
- Download software patches
- Manage support contracts
- Look up HP support contacts
- Review information about available services
- Enter into discussions with other software customers
- Research and register for software training

Most of the support areas require that you register as an HP Passport user and sign in. Many also require a support contract.

To find more information about access levels, go to:

#### **http://h20230.www2.hp.com/new\_access\_levels.jsp**

To register for an HP Passport ID, go to:

#### **http://h20229.www2.hp.com/passport-registration.html**

# Contents

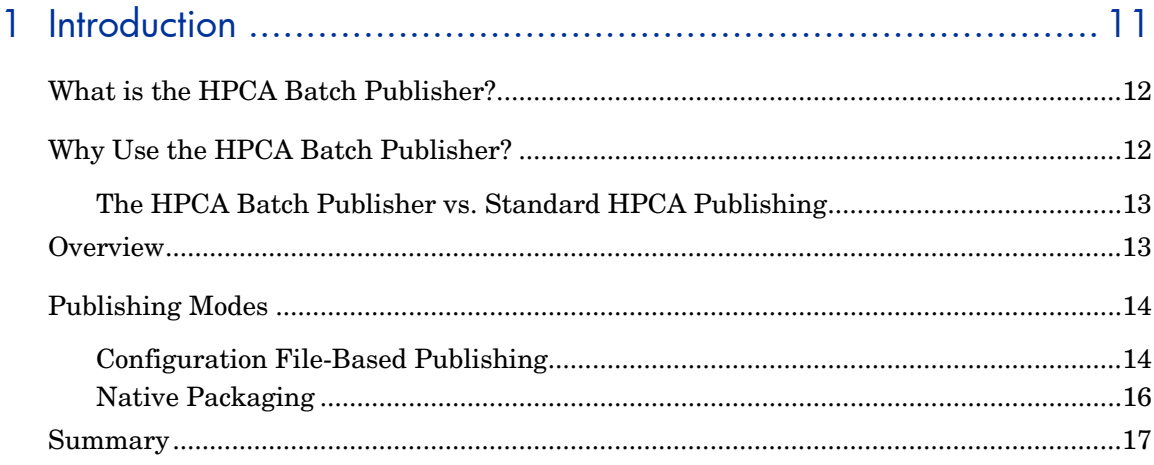

## 

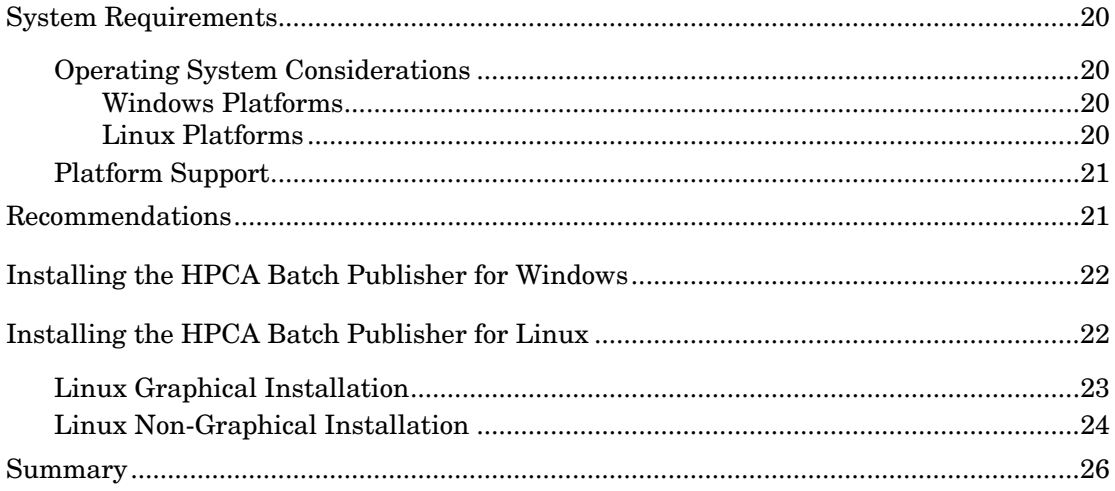

# 3 Configuration File-Based Publishing (promote.tkd)...................... 27

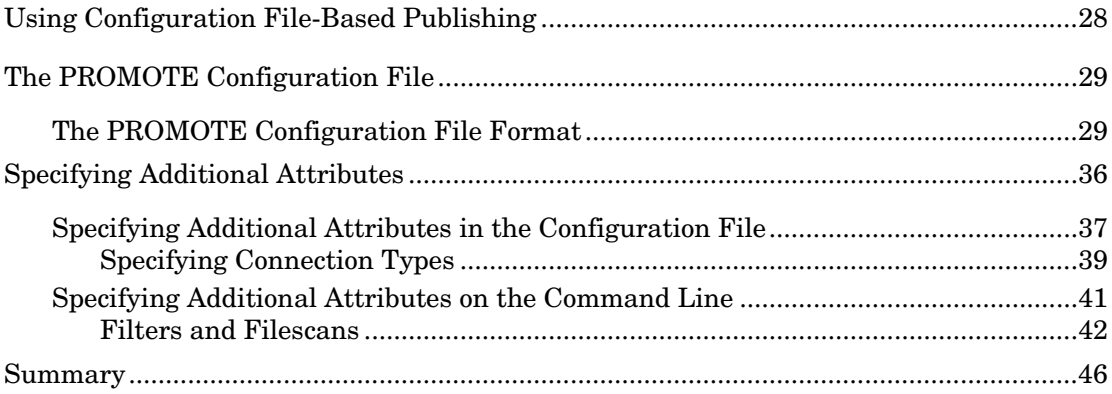

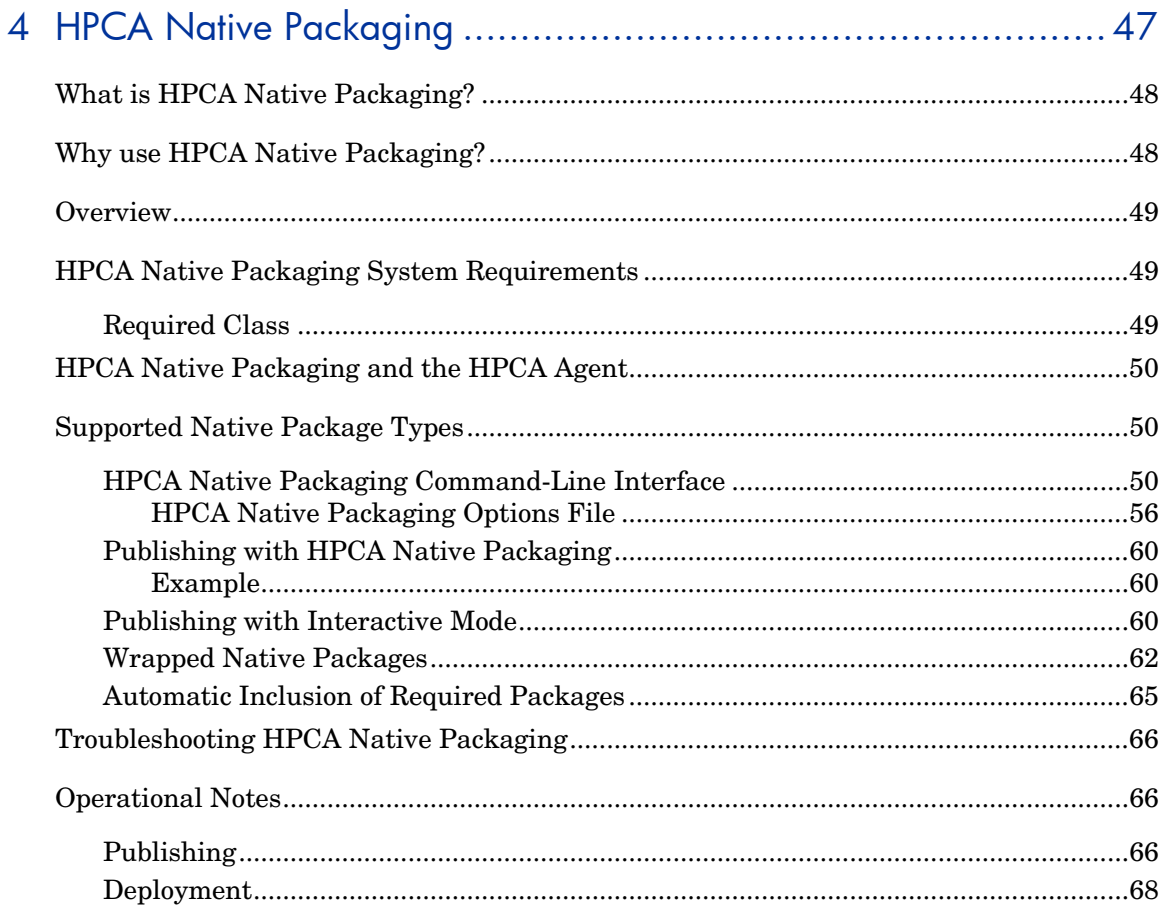

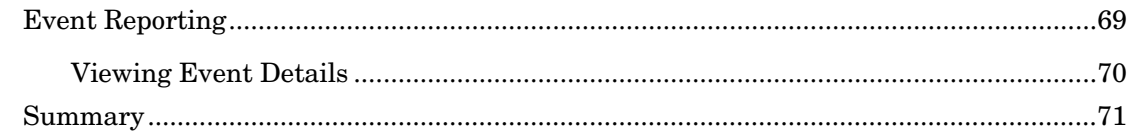

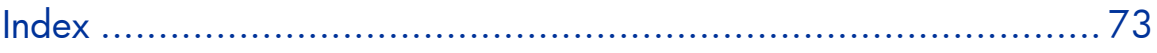

# <span id="page-10-0"></span>1 Introduction

### At the end of this chapter, you will:

- Be familiar with the HPCA Batch Publisher.
- Understand the different publishing modes available with the HPCA Batch Publisher.
- Understand the HPCA Batch Publisher system requirements.

# <span id="page-11-0"></span>What is the HPCA Batch Publisher?

The HPCA Batch Publisher is a command-line-driven content publishing tool that identifies a set of files and components (and their relationships) and publishes them in a controlled, automated, repeatable manner, to the Configuration Server Database (CSDB), where they are stored as objects. The HPCA Batch Publisher can:

- scan for files on multiple drives or file systems,
- scan and publish files from any mapped drive or file system,
- be configured to limit the subdirectories that are scanned,
- include or exclude at the file level, and
- select files by type.

Also, the HPCA Batch Publisher can accommodate frequent patching of internal applications. Its capacity to revise content material is reliable, and can be designed to perform continuously, at designated times, and in predetermined intervals, and can be easily executed from within any script or code capable of calling a command prompt.

## Why Use the HPCA Batch Publisher?

The HPCA Batch Publisher offers a means of reliable and instant data updates to information that must be posted in an automated fashion.

The primary function of the HPCA Batch Publisher is to distribute updates to content, data, and applications rather than the initial application packaging. Typically, these types of data updates require a repeatable process. Digital content, such as file sets, graphics, price lists, and interest rates, are types of managed lists that might require an automated update process that the HPCA Batch Publisher can provide.

Since the HPCA Batch Publisher is a repeatable process, it dynamically creates package instances and names them (with date and sequence number) <span id="page-12-0"></span>to accommodate multiple publishing sessions. The user can select from two input modes: files and a configuration file. An HPCA agent is not required.

## The HPCA Batch Publisher vs. Standard HPCA Publishing

The Batch Publisher provides a command-line alternative to the Component Selection Mode of the graphical user interface of the Administrator Publisher. The Batch Publisher is an automated, repeatable command-line process, whereas the HPCA Admin Publisher must be monitored from start to finish.

For more information on the HPCA Admin Publisher tool, refer to the *HP Client Automation Administrator User Guide* or the *HP Client Automation Application Manager and Application Self-service Manager Installation and Configuration Guide.*

## **Overview**

The Batch Publisher default operation creates standard instances of the PACKAGE, FILE, PATH, DESKTOP, and REGISTRY Classes in the SOFTWARE Domain of the HPCA-CSDB. Three additional features of the HPCA Batch Publisher are the ability to:

- publish into other classes, as well as a different domain.
- optionally create (and update, as needed) a ZSERVICE Class instance connection to a published package.
- automatically generate the path information that is required for the distribution of a package. The path information is generated dynamically by a combination of configuration options and the location of the files being published.

You can run the HPCA Batch Publisher in the following way:

• Specify in the configuration file the targeted files to be published.

[Table 1](#page-13-1) shows how to apply each of these methods.

<span id="page-13-1"></span>

| method    | promote.tkd (configuration file-based publishing)     |  |
|-----------|-------------------------------------------------------|--|
| scan      | intype=SCAN                                           |  |
| file      | intype=FILE<br>(files specified in the insource file) |  |
| filtering | Available                                             |  |

<span id="page-13-0"></span>**Table 1 HPCA Batch Publisher method applications** 

## Publishing Modes

## Configuration File-Based Publishing

Configuration file-based publishing allows for multiple publishing modes that are dictated by the information contained in a configuration file. Multiple configuration files can be maintained and used for different publishing jobs, providing there is an administrator with the ability to repeat a publishing session as needed.

Use the HPCA Batch Publisher to publish files to the HPCA-CSDB with either of two methods: scanning a directory or publishing files listed in an input file.

- The scanning method enables you to scan one or more directories. This method also lets you specify:
	- the depth of the scan (that is, the number of subdirectories),
	- filters as selection criteria, and
	- criteria for the inclusion/exclusion of files.
- The files listed method is more efficient if you want to publish a set of files. You can also identify and target files to be published to specific classes of the HPCA-CSDB. For example, you can designate files with the "lnk" extension to be published to the DESKTOP Class on the HPCA-CSDB.

In configuration file-based publishing, when a name is designated in the service option and addtosvc=1, a new connection is made to the service. If the service does not exist, it is created and the connection is made. In either case, this connection will occupy the first available CONNECT\_TO field. When a name for a package is specified with an asterisk (\*), the package name is sequentially generated (prefixYYYYMMDD#) with the same prefix (*prefix\**). Multiple packages with the same name (identical prefix\*) are linked to one another as REQUIRES connections within the service. The first package promoted is linked directly (as an INCLUDES connection) to the service in the first available CONNECT\_TO field. See the following example.

```
SERVICE ---> INCLUDES connection ---> PCKG01
```
Packages (with the same prefix) that are promoted subsequently override the previous package, and assume the direct link to the service, forcing that previous package to adopt a REQUIRES link to it. And so it continues, with each new same-named package breaking its predecessor's INCLUDES connection to the service, and "demoting" that previous package to a REQUIRES link to itself. See the following example.

```
SERVICE--->INCLUDES--->PCKG03 
 | 
              |--->REQUIRES conn--->PCKG02 
 | 
                            |-->REQUIRES-->PCKG01
```
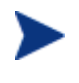

The prefix used to create a sequentially generated service name must be a unique name and cannot match any existing service names. For example, if the service name SAMPLE exists, the prefix SAMPLE\* cannot be used to create sequentially generated service names using the addtosvc parameter.

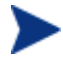

Only in this scenario are the packages connected to the service as REQUIRES, with the second package requiring the first, the third package requiring the second, and so on.

Multiple packages with different names are linked to the service independently at subsequent available connects. Each of these packages will be added in the order in which it is received by the HPCA Configuration Server, and placed in the first available CONNECT\_TO field.

<span id="page-15-0"></span>The HPCA Batch Publisher performs a CRC (cyclical redundancy check) on the fully qualified path, not just the file name. In order for the file to be recognized as a duplicate, it must consistently be promoted from the same location. The HPCA Batch Publisher does not delete connections, except in the case of multiple promotes having an identical prefix\*, nor does it remove REQUIRES links.

## Native Packaging

HPCA Native Packaging is a feature of the HPCA Batch Publisher specifically designed to publish Linux native software packages. Native Packaging is installed with the Batch Publisher on Linux systems. See Chapter 4, [HPCA Native Packaging](#page-46-1) for more information.

# <span id="page-16-0"></span>Summary

- The HPCA Batch Publisher is a command-line-driven content publishing tool.
- The HPCA Batch Publisher offers two publishing modes: Configuration File-Based and HPCA Native Packaging.
- The HPCA Batch Publisher requires connectivity to a HPCA-CSDB.

# <span id="page-18-0"></span>2 Installing the HPCA Batch Publisher

At the end of this chapter, you will:

• Know how to install the HPCA Batch Publisher

# <span id="page-19-0"></span>System Requirements

The HPCA Batch Publisher is available for Windows and Linux operating systems. It has these system requirements:

- Network connectivity to the HPCA Configuration Server.
- A minimum of 2 MB of hard disk space.
- Access to any directories from which you want to publish.

## <span id="page-19-1"></span>Operating System Considerations

### Windows Platforms

Registry files that are published into the REGISTRY class need to be converted from the REGEDIT4 registry export format to the HPCA EDR format required by the HPCA agent. The HPCA Batch Publisher will perform this conversion automatically, unless the file has an EDR extension. In this case, promote.tkd assumes that the file has already been converted to the EDR format.

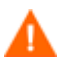

The HPCA Batch Publisher will *not* convert files from the REGEDIT5 registry export format.

### Linux Platforms

Before using the HPCA Batch Publisher in a Linux environment, you need to modify the filters all parameter in the configuration file. This is specific to the configuration file-based publishing method (promote.cfg).

As you can see below, the default values are:

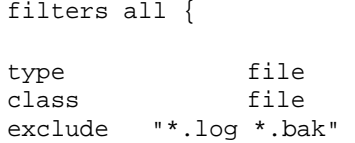

```
include "*" 
distroot {} 
}
```
You will need to change the class parameter from its default of file to unixfile.

```
filters all { 
type file 
class unixfile 
exclude "*.log *.bak" 
include "*" 
distroot {}
```

```
}
```
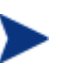

Make sure that the new class, UNIXFILE, is included in the HPCA-CSDB. If your HPCA Configuration Server is version 4.3 or earlier, contact HP Support in order to get the class definition.

The exclude, include, and distroot parameters should be set to the values appropriate to the user's requirements.

## Platform Support

For detailed information about supported platforms, see the release note document that accompanies this release.

## Recommendations

Stop any programs that are running before installing the HPCA Batch Publisher.

# <span id="page-21-0"></span>Installing the HPCA Batch Publisher for Windows

### To install the HPCA Batch Publisher for Windows

- 1 From the installation media, \Media\extended\_infrastructure\publishing\_adapter\publisher \win32 folder, double-click **setup.exe**. The Welcome window opens.
- 2 Click **Next**. The HP Software License Terms window opens.
- 3 Read the license terms and click **Accept**. The Directory Location window opens.
- 4 Type the name of the directory where you would like to install the HPCA Batch Publisher (default is C:\Program Files\Hewlett-Packard\HPCA\BatchPublisher), or click **Browse** to navigate to it.
- 5 Click **Next**. If the directory you specified already exists, you are prompted to replace it.
- 6 Click **OK**. The license file window opens.
- 7 Enter the location of your license file, or click **Browse** to navigate to it.
- 8 Click **Next**. The Installation Settings window opens.
- 9 Click **Install**.
- 10 When the installation is complete, click **Finish**.

You have successfully installed the Batch Publisher for Windows.

# Installing the HPCA Batch Publisher for Linux

If you are installing the HPCA Batch Publisher on a Linux system that supports graphics, the graphical installation will automatically begin after you run the installation program. For Linux systems that support graphics, <span id="page-22-0"></span>see [Linux Graphical Installation](#page-22-1) [below.](#page-22-1) For Linux systems that do not support graphics, the non-graphical installation program is automatically started. See [Linux Non-Graphical Installation](#page-23-1) [on page 24.](#page-23-1)

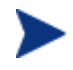

If you are installing the HPCA Batch Publisher onto a Linux system that supports graphics, but you would like to use the non-graphical mode instead, change your directory to the location of the install program on the installation media and type:

**./install –mode text** 

This will start the non-graphical installation of the HPCA Batch Publisher. See [Linux Non-Graphical Installation](#page-23-1) [on page 24](#page-23-1) for instructions.

## <span id="page-22-1"></span>Linux Graphical Installation

This section guides you through the graphical installation of the HPCA Batch Publisher.

To install the HPCA Batch Publisher using the graphical interface

1 Go to /*<dvd\_mount\_point>*/Media/extended\_infrastructure/publishing\_ adapter/publisher/linux.

<*dvd\_mount\_point*> is the dvd mount location.

- 2 Type **./install**, and then press **Enter**. The Welcome window opens.
- 3 Click **Next**. The HP Software License Terms window opens.
- 4 Read the agreement and click **Accept**. The Directory Location window opens.
- 5 Type the name of the directory to which you would like to install the Batch Publisher (default is /opt/HP/CM/BatchPublisher), or click **Browse** to select a location.
- 6 Click **Next**.
- <span id="page-23-0"></span>7 If the directory you specified already exists, you are prompted to overwrite the existing directory. To specify a new directory, click **Cancel** to return to the previous step, or click **OK** to proceed. The license file window opens.
- 8 Enter the location of your license file or click **Browse** to select the location manually.
- 9 Click **Next**. The Installation Settings window opens.
- 10 Click **Install**.
- 11 When the installation is complete, click **Finish**.

You have successfully installed the Batch Publisher for Linux.

## <span id="page-23-1"></span>Linux Non-Graphical Installation

This section guides you through the non-graphical installation of the HPCA Batch Publisher for Linux.

To install the HPCA Batch Publisher using the non-graphical installation

1 Go to

/*<dvd\_mount\_point>*/Media/extended\_infrastructure/publishing \_adapter/publisher/linux.

*<dvd\_mount\_point>* is the dvd mount location.

- 2 Type **./install –mode text** and then press **Enter**. The HPCA Batch Publisher installation begins.
- 3 Type **C**, and then press **Enter**.
- 4 Press a key to view the End User License Agreement.
- 5 When you are finished viewing the agreement, type **Accept** and press **Enter**.

6 Accept the default location for the HPCA Batch Publisher ( $\sqrt{\text{opt/HP}/\text{CM}}$ ) BatchPublisher) by pressing **Enter**, or specify a different location.

If the directory you specify already exists, you will be prompted to continue. If the directory does not exist, the installation program will display the Installation Settings.

- 7 Type **Y**, and then press **Enter**.
- 8 Enter the location and name of your license file and press **Enter**.
- 9 Press **Enter** to accept the default (Y) and begin the installation. If you do not want to begin the installation, type **N**, and then press **Enter**.
- 10 To complete the configured installation process, press **Enter**.

You have successfully installed the HPCA Batch Publisher for Linux.

# <span id="page-25-0"></span>Summary

- The HPCA Batch Publisher is available for Windows and Linux operating systems.
- Before installing the HPCA Batch Publisher, we recommend that you stop any running programs.

# <span id="page-26-0"></span>3 Configuration File-Based Publishing (promote.tkd)

### At the end of this chapter, you will:

- Be familiar with configuration file-based publishing.
- Understand the command-line parameters needed for promote.tkd.
- Understand the promote.cfg parameters.
- Understand how to specify additional attributes.

# <span id="page-27-0"></span>Using Configuration File-Based Publishing

Configuration file-based publishing uses a configuration file (promote.cfg) that contains your publishing specifications. The publishing session is then executed from the command line. Command-line parameters are described in [Table 2](#page-27-1) below, and the configuration file is described in [The PROMOTE](#page-28-1)  [Configuration File](#page-28-1) [on page 29](#page-28-1).

Execute the command line from the directory where you installed the HPCA Batch Publisher (default is C:\Program Files\Hewlett-Packard\CM\BatchPublisher\). The command line is: nvdkit promote.tkd. Additional parameters can be added to modify this command line. These parameters are described in [Table 2](#page-27-1) below. All files needed were installed during the HPCA Batch Publisher installation including the HP runtime Tcl interpreter and configuration file-based publishing code.

#### Example

```
nvdkit promote.tkd -cfg promote.cfg -user rad_mast -pass 
secret
```
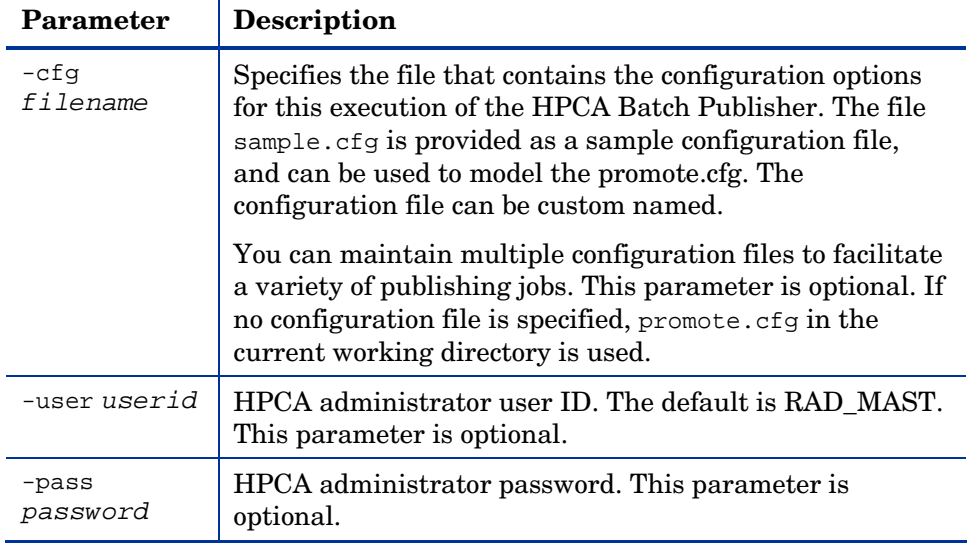

### <span id="page-27-1"></span>**Table 2 Command-line parameters for promote.tkd**

<span id="page-28-0"></span>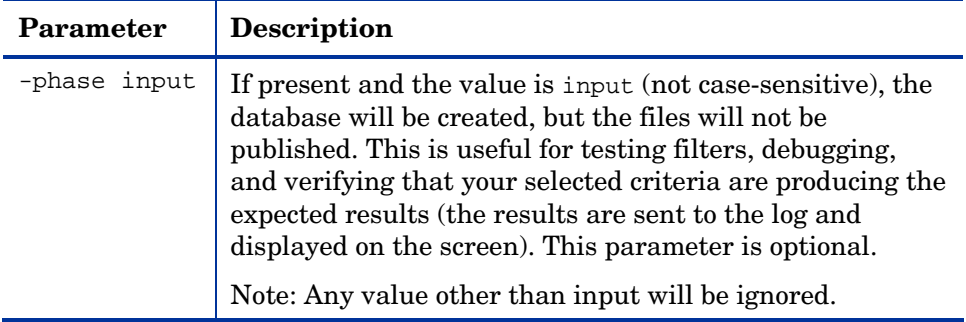

# <span id="page-28-1"></span>The PROMOTE Configuration File

[Table 3](#page-28-2) below describes the configuration file parameters.

## <span id="page-28-2"></span>The PROMOTE Configuration File Format

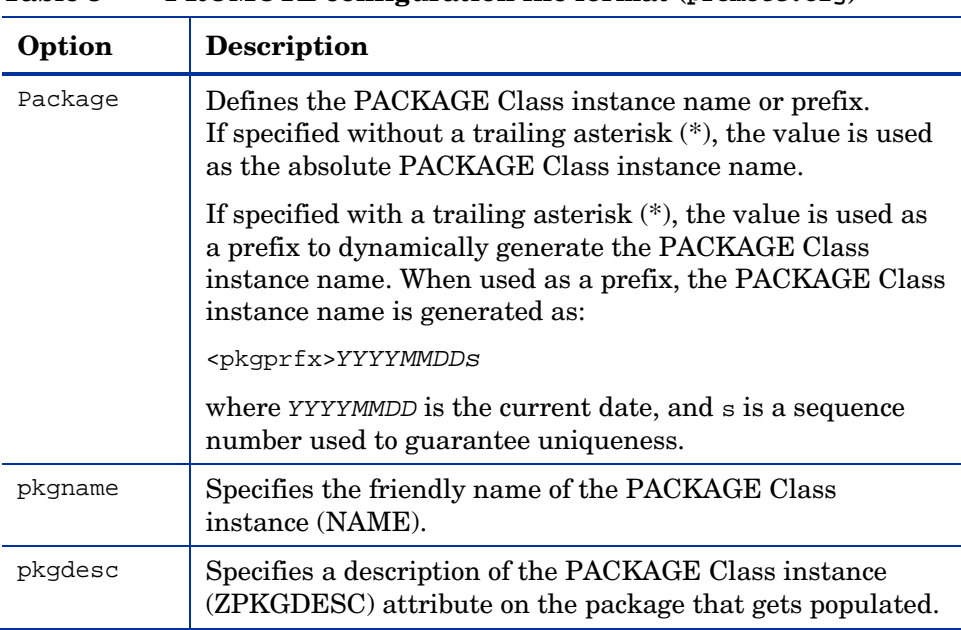

### **Table 3 PROMOTE configuration file format (promote.cfg)**

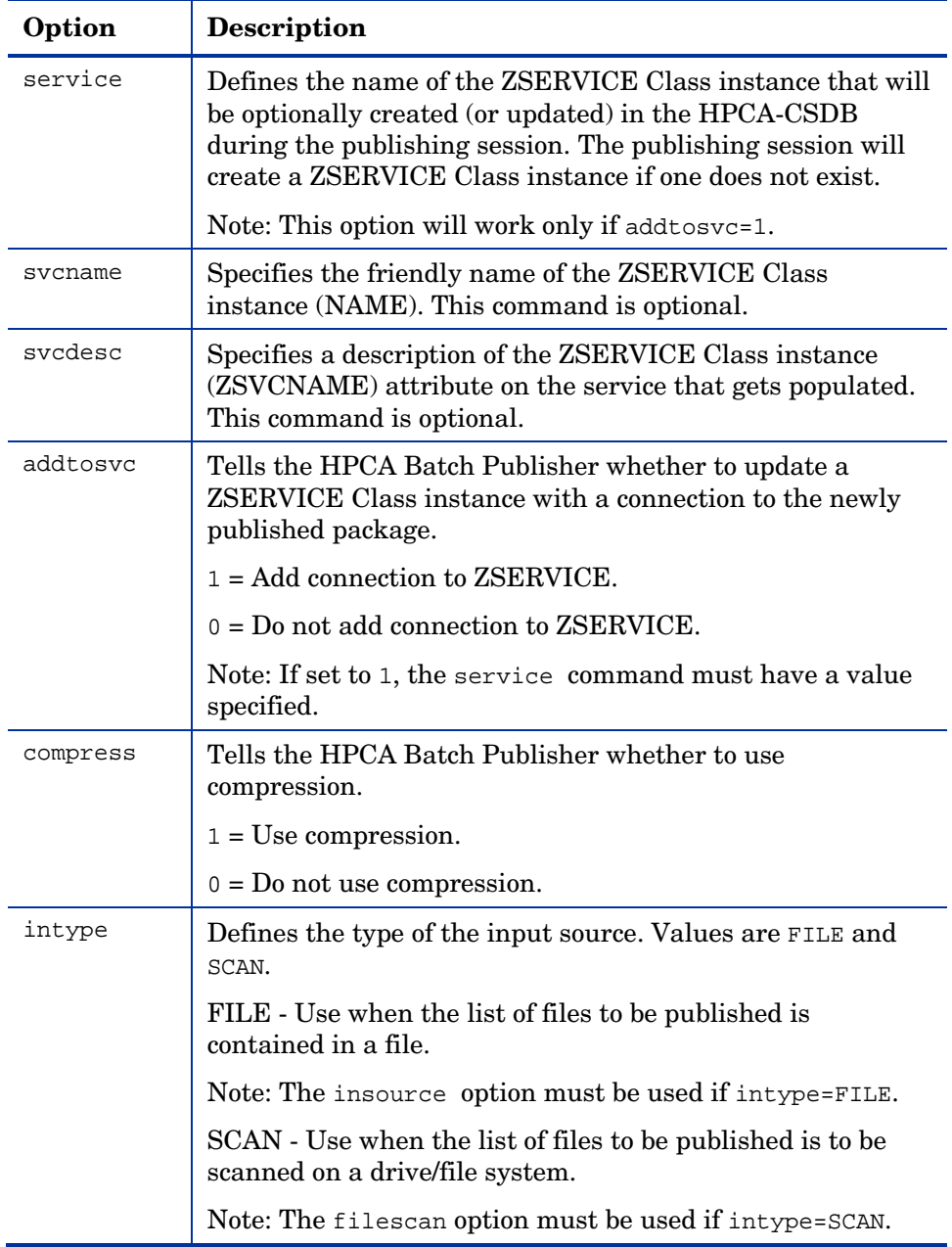

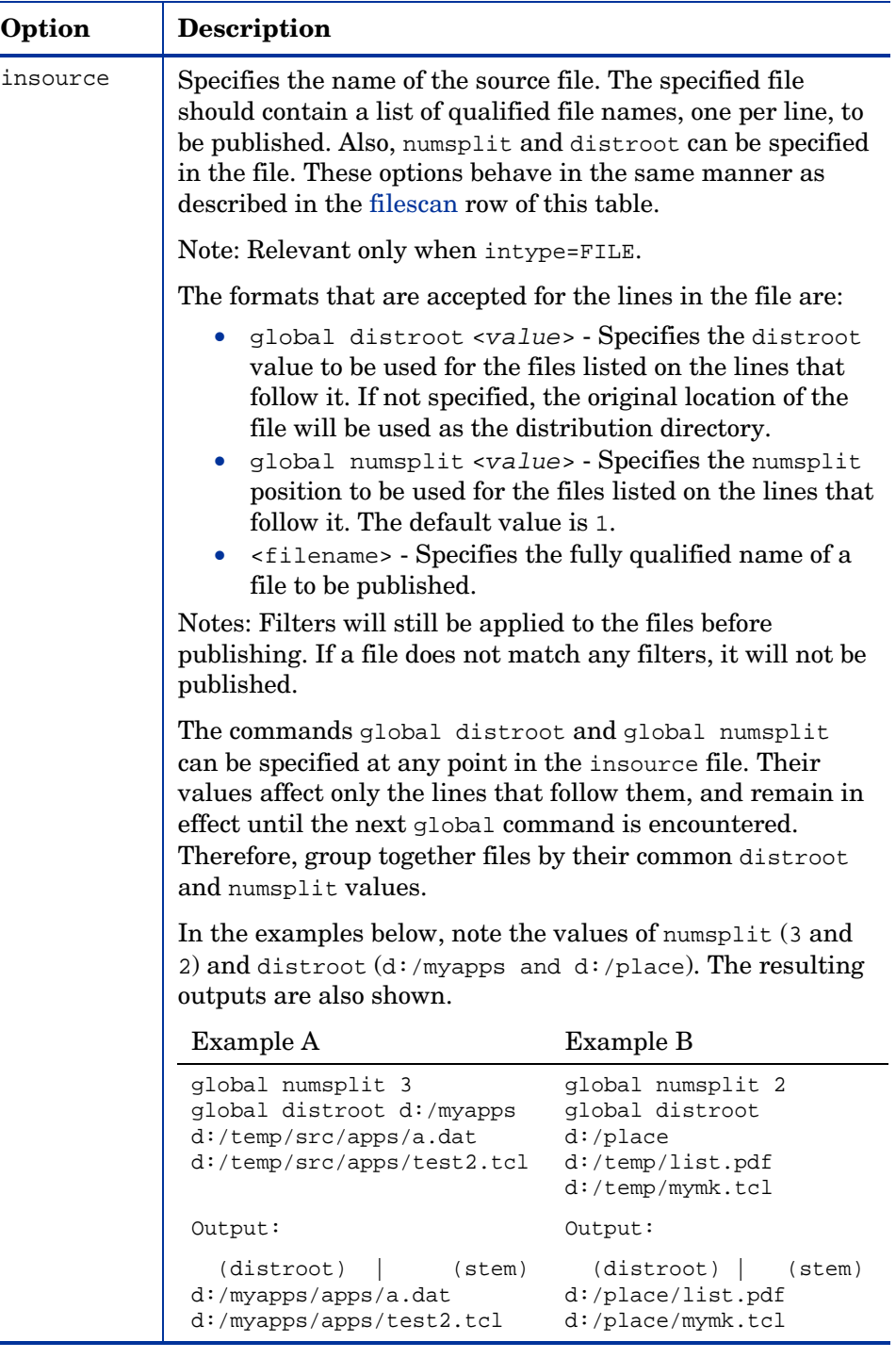

<span id="page-31-0"></span>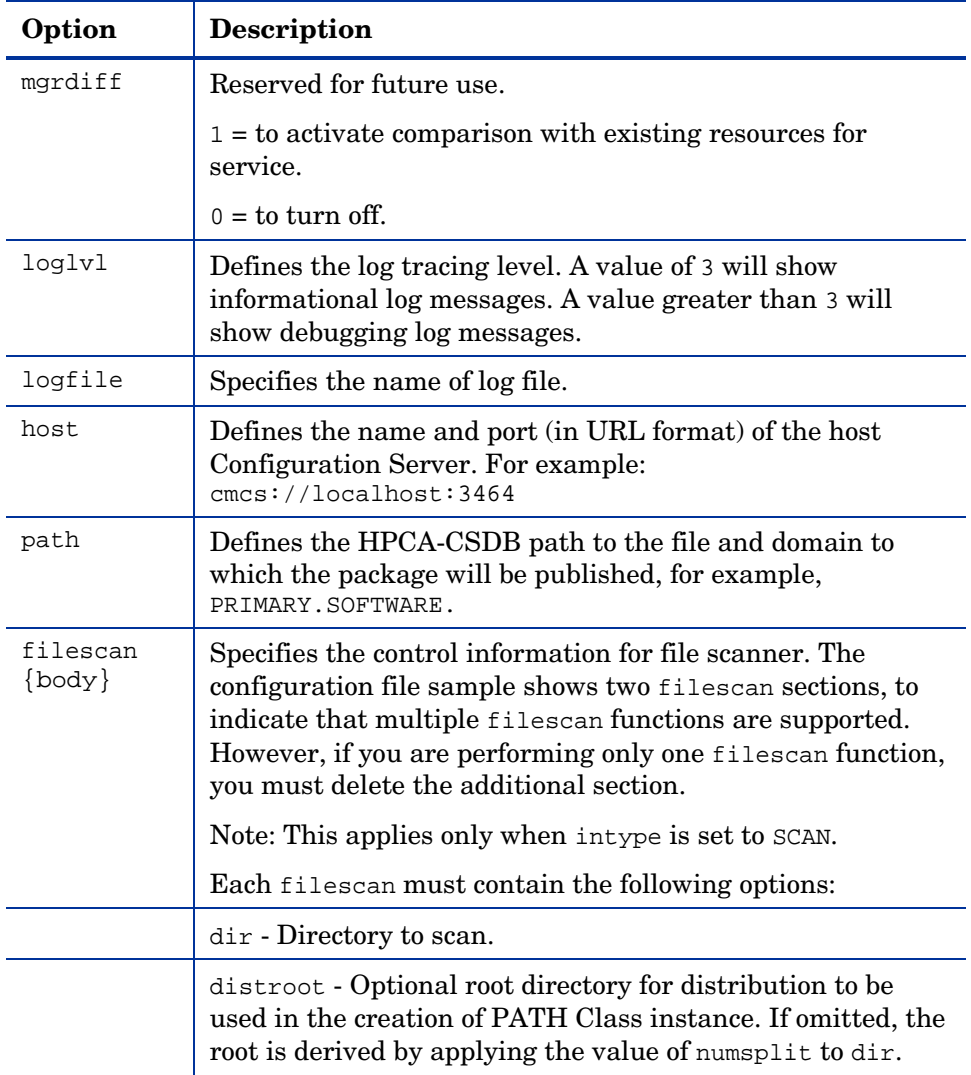

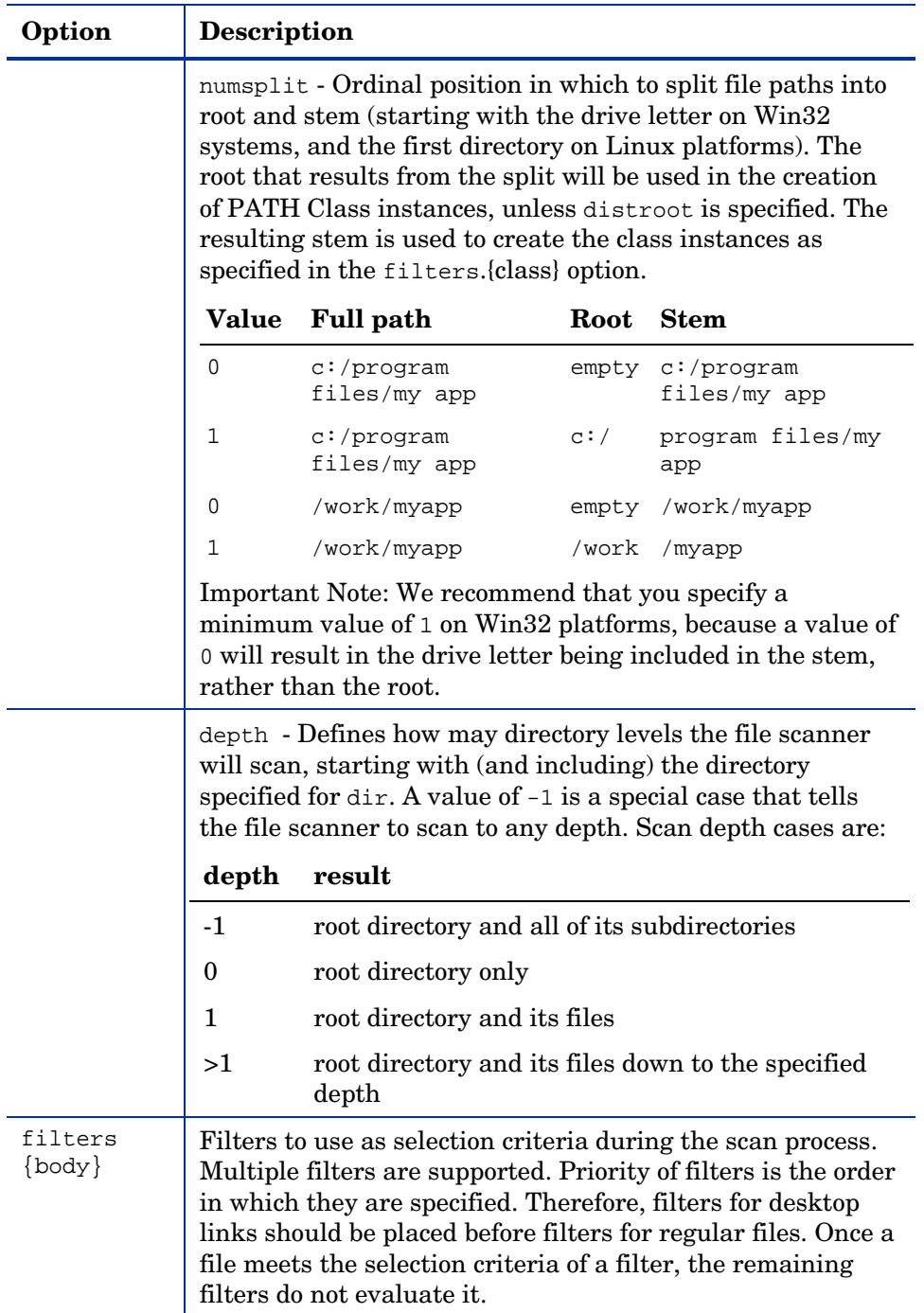

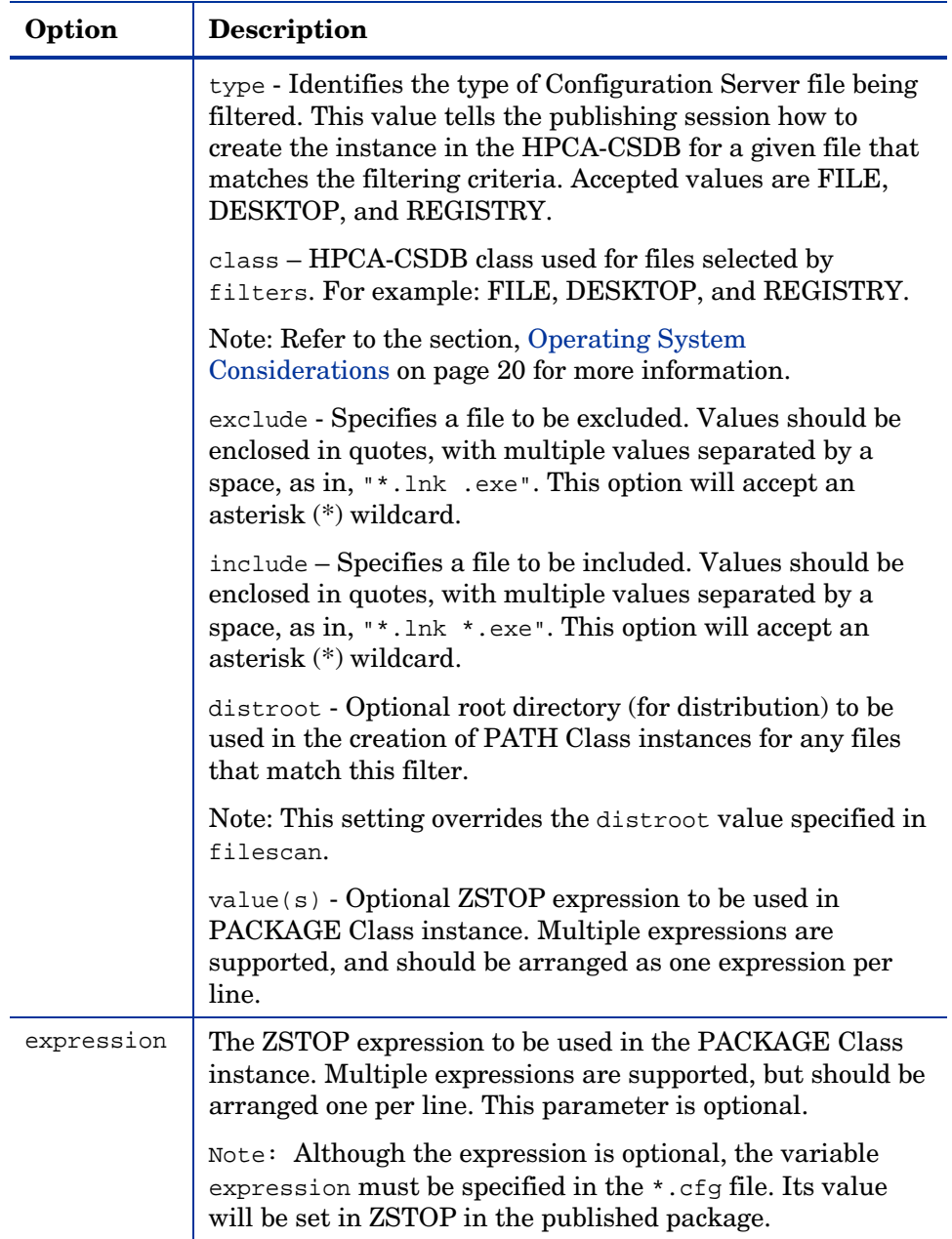

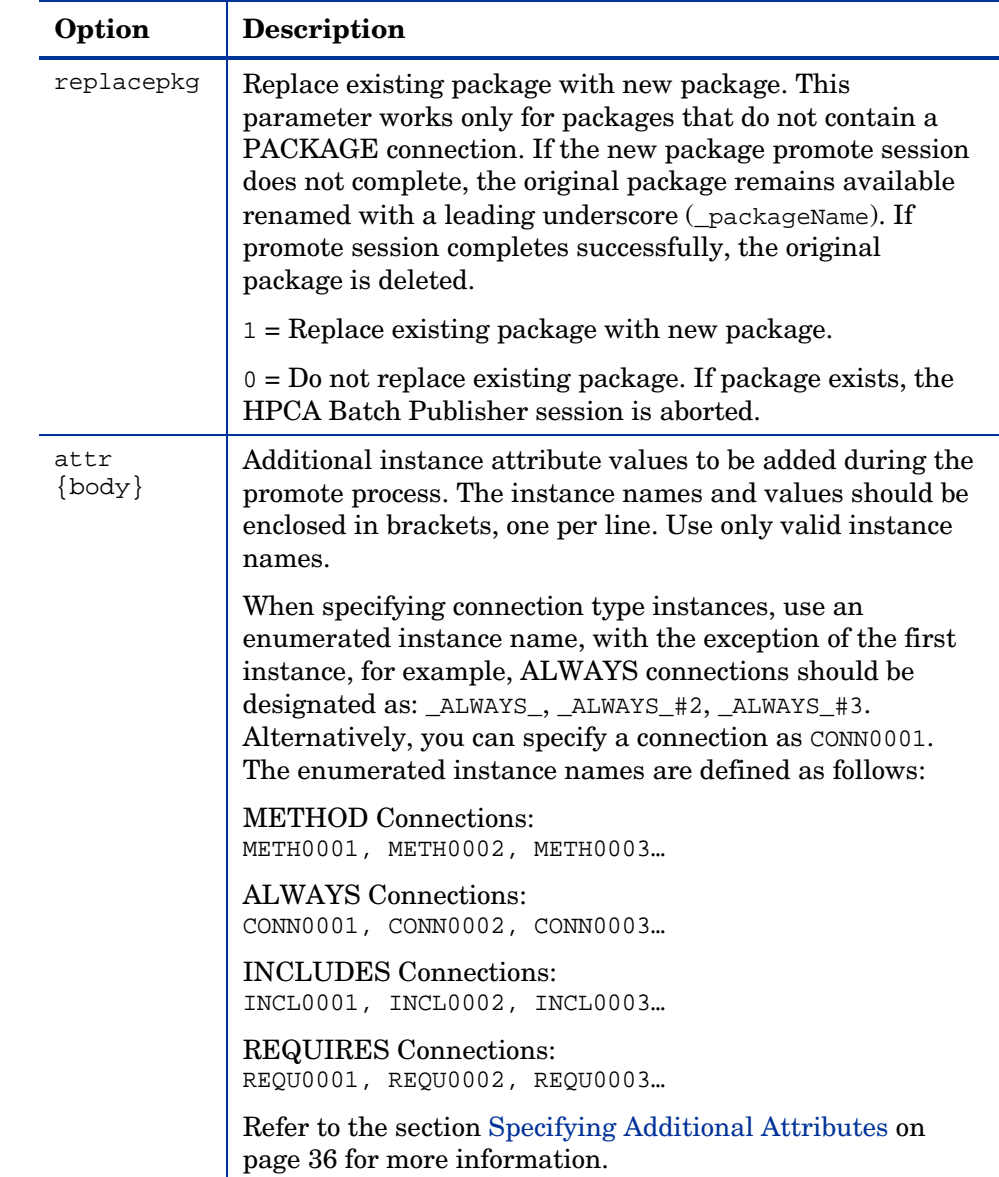

# <span id="page-35-1"></span><span id="page-35-0"></span>Specifying Additional Attributes

Use the HPCA Batch Publisher attr parameter to automatically create Service, Package, and Component instances for individual applications via a publishing session. These additional attribute values can be specified in the configuration file or directly on the command line as command-line arguments.

When specifying additional attributes, the following rules apply:

- The attributes and their values only affect the instances being created or promoted during that publishing session. For example, if the ZRSCVRFY attribute and its value for the UNIXFILE Class are specified as input to the publishing session, only instances of the UNIXFILE Class created during that publishing session are affected. No other instances of the UNIXFILE Class or any other class are affected.
- The value of the attributes, which may share an identical name with attributes in other classes, will not be contaminated by the value specified for a named class. For example, if a Batch Publisher execution will create both FILE and UNIXFILE instances in the same publishing session, it is possible to specify an altered value of the ZRSCVRFY attribute for UNIXFILE without altering the default value to be applied to the ZRSCVRFY attribute of the FILE class.
- No new attributes will be added to a class using the HPCA Batch Publisher. If an additional attribute is specified that is not defined in the class template, the attribute will not be included with the promote object and a warning will be issued in the log file (promote.log) as follows:

```
Warning: Invalid Attribute: XYZ! 
Warning: Not defined in class template 
Warning: -zservice-attr-XYZ discarded
```
- Attributes defined in the configuration file will overwrite the attributes inherited from the base instance.
- Attributes defined on the command line will overwrite the attributes defined in the configuration file and the attributes inherited from the base instance.
• The following attributes are generated by the promote process and cannot be specified in the configuration file or on the command line:

ZRSCDATE ZRSCTIME ZRSCSIZE **ZCMPSIZE** ZRSCSIG **SIGTYPE** 

The following message will be issued to the log if one of these attributes is specified:

Warning: Restricted Attribute: ZRSCDATE! Warning: ZRSCDATE is set during promote Warning: -all-attr-ZRSCDATE discarded

- The ZRSCCRC represents a special case. The ZRSCCRC will be calculated if the additional attribute ZRSCCRC is set to YES. Not including the additional attribute will leave the ZRSCCRC field blank.
- There is no error checking of attribute values specified in the configuration file or on the command line. If a value specified is too large for its field or the character type is incorrect, the value will be truncated and the incorrect character type will be promoted. For example, specifying a two-character numeric field such as ZOBJPRI with the value ABCD will result in a value of AB after promotion.

## Specifying Additional Attributes in the Configuration File

To specify an additional attribute with its associated value, an attr section must be added to the appropriate filter section or class section of the configuration file. Attributes are specified in the filter section for the components they apply to using a unique filter name. Additional Package, Service, and Path attributes are specified in a separate attr section.

The sample code below displays an excerpt from a configuration file containing the all filter with an additional attribute section (attr):

```
filters all { 
           type file 
           class unixfile 
           exclude ""
```

```
 include "*" 
           distroot {/xyz/test} 
            attr { 
             ZCREATE {PKUNZIP &ZRSCCFIL} 
             ZPERUID (&(USER)/&(GRP)) 
 }
```
Within each appropriate filter section an attr section is added. The arguments of the attr section must be included within curly brackets ( { } ). These arguments make up the attribute name and value list for that filter.

The Package, Service, and Path Class instances that are created by the HPCA Batch Publisher do not have filters associated with them. To specify attributes for these class instances, use the format below, with the attributes and their values specified between the curly brackets ({}).

```
attr PACKAGE { 
               RELEASE 3.5.6 
}
```
}

There is only one attribute and its associated value or value list allowed per line. If the value of the variable is multiple words the value must be enclosed in curly brackets  $({})$  or double quotes as in the value  $\{PKUNZIP \& ZRSCCFIL\}$ . Attribute names are not case-sensitive; the values are promoted in the same case in which they are specified.

If an attribute is specified and it is not part of the PACKAGE, ZSERVICE, or PATH Class or it is not part of a recognized filter, the attribute is deleted and the following message is written to the log:

```
Warning: Invalid Filter: abc ! 
Warning: -abc-attr-ZUSERID discarded
```
If an attribute specified does not exist in the class template, when this attribute is processed the attribute is discarded and the log will display:

```
Warning: Invalid Attribute: NOTGOOD! 
Warning: Not defined in class template 
Warning: -all-attr-NOTGOOD discarded
```
There is no limit to the number of additional attributes that can be specified or the order in which they can be specified.

#### Specifying Connection Types

INCLUDES, REQUIRES and ALWAYS connections can be specified for all classes that contain these type of connections. There are two methods of specifying connection types.

- Specify the explicit connection type with a sequential number appended such as ALWAYS #3.
- Specify the numbered type connection such as CONN0001.

REGISTRY, DESKTOP, FILE, PACKAGE, and ZSERVICE Classes contain INCLUDES, REQUIRES, and ALWAYS connections defined in the default database. The connection must be specified with the name and the number.

This sample code, displays an example of specifying connections for the ZSERVICE instance.

```
attr zservice { 
       _ALWAYS_#3 SOFTWARE.ZSERVICE.REDBOX 
       _ALWAYS_#2 SOFTWARE.ZSERVICE.DRAGVIEW 
}
```
The connection takes the slot number specified with one exception. The ALWAYS connection of the ZSERVICE Class is reserved for use by the package instance created by the HPCA Batch Publisher session. If this connection is specified on the command line or in the configuration file, the value specified in the configuration file or on the command line will overwrite the package connection created from the promote process.

The formats for specifying additional attributes using connection types are as follows:

- Method Connections: METH0001, METH0002, METH0003
- Always Connections: CONN0001, CONN0002, CONN0003
- Includes Connections: INCL0001, INCL0002, INCL0003
- Requires Connections: REQU0001, REQU0002, REQU0003

The following is an excerpt of the configuration file with the connection type attributes specified.

```
filters all { 
         type file 
         class file 
        exclude "*.log *.bak"<br>include "*"
        include
         distroot {} 
         attr { 
    meth0001 notepad 
         CONN0003 test123 
         } 
}
```
A table is printed in the promote.log that shows:

- All attributes in the class.
- The connection type (V=variable, M=method, C=class, I=includes, R=requires).
- The connection type name.
- The value inherited from the base instance.
- The values set for the HPCA Batch Publisher promote.

The following is an excerpt of the table presented in the log file.

```
Info: -------------------------------------------------------- 
Info: filter = all classname = FILE 
Info: 
Info: Name Type Connection BaseInst RPA 
Info: -------------------------------------------------------- 
Info: ZOBJDATE V 20010910 
Info: ZOBJTIME V 17:04:57<br>
Info: ZOBJID V D0010BE54R1E
Info: ZOBJID V
Info: ZRSCMO V M M O
Info: ZINIT M METH0001 notepad 
Info: ALWAYS #3 C CONN0003 test123
```
If the same attribute is set using an explicit connection (for example,  $ZINIT =$ {pzunzip &zrsccfil} ) and a connection type connection (for example,  $meth0001$  = notepad.exe), the following error is generated and the HPCA Batch Publisher session is halted.

```
Error:!!!Conflict of Additional Attributes 
Error: Specify either Explicit or Connection type for Attribute 
Error: Explicit type: -all-attr-ZINIT = pzunzip &zrsccfil 
Error: Connection type: -all-attr-METH0001 = notepad.exe
```
#### Specifying Additional Attributes on the Command Line

Additional attributes can also be specified directly on the command line. Attributes added using the command line take the following format:

```
-(filter name)-attr-(variable name) value
```
or

```
-(class name )-attr-(variable name) value
```
Example

```
-all-attr-zinit "PKUNZIP &ZRSCCFIL" 
-package-attr-release 1.2.3
```
Therefore an example of a HPCA Batch Publisher command line with additional attributes specified would be as follows:

```
nvdkit promote.tkd cfg promote.cfg -all-attr-zinit "PKUNZIP 
&ZRSCCFIL"
```
Additional attribute command-line arguments are specified in lowercase with the exception of the attribute values. The attribute values will retain the case they were specified in when promoted. If the value of the attribute contains multiple words, the value should be surrounded by double quotes as in the example above.

The filter name, attr keyword, and variable name must be separated by hyphens.

If the second element of the string is not attr, a warning is issued to the promote.log:

```
Warning: Problem command line attribute ! 
Warning: -zservice-axxt-zinit discarded
```
If the configuration file is specified and the .cfg file exists, no new configuration file is unpacked. If the configuration file does not exist, a blank configuration file is unpacked with the name specified for the .cfg file. If no .cfg file is specified, the default name of promote.cfg is used for the blank configuration file that is unpacked.

When the promote.tkd is run, a sample .cfg file is unpacked.

#### Filters and Filescans

To specify filters and filescan configuration on the command-line use the following formats.

#### **Filescans**

Only one filescan can be specified on the command line. If additional filescans are needed they must be specified in the configuration file. The command-line options for filescan are:

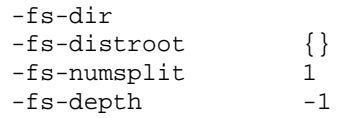

#### **Filters**

To specify a filter on the command line use the following argument format:

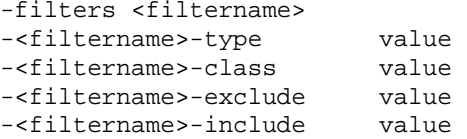

You must use the filters argument to specify the unique name of the filter. There can be multiple filter entries each specifying a unique filter name. Multiple filters can be defined on the command line.

#### Command-line example:

```
nvdkit promote.tkd -filters testrpa -testrpa-type file -
testrpa-class file -testrpa-exclude "" -testrpa-include "*"
```
The filter executed on the command line above is displayed in the promote.log excerpt below:

20020918 11:42:05 Info: Filter[testrpa]: 20020918 11:42:05 Info: filtername = testrpa 20020918 11:42:05 Info: type = file 20020918 11:42:05 Info: class = file 20020918 11:42:05 Info: include = \* 20020918 11:42:05 Info: exclude = {}

There is no limit to the number of additional attributes that can be specified or the order in which they can be specified. The same rules that apply to the configuration file for valid attributes also apply to the command-line attributes.

Specifying attributes on the command line, the attribute must be in a recognized filter or in the zservice, package, or path class. If not, the following message is written to the log:

```
Warning: Invalid Filter: abc ! 
Warning: -abc-attr-ZUSERID discarded
```
If a package name is not specified on the command line, the default package name of rpadefault\* is used.

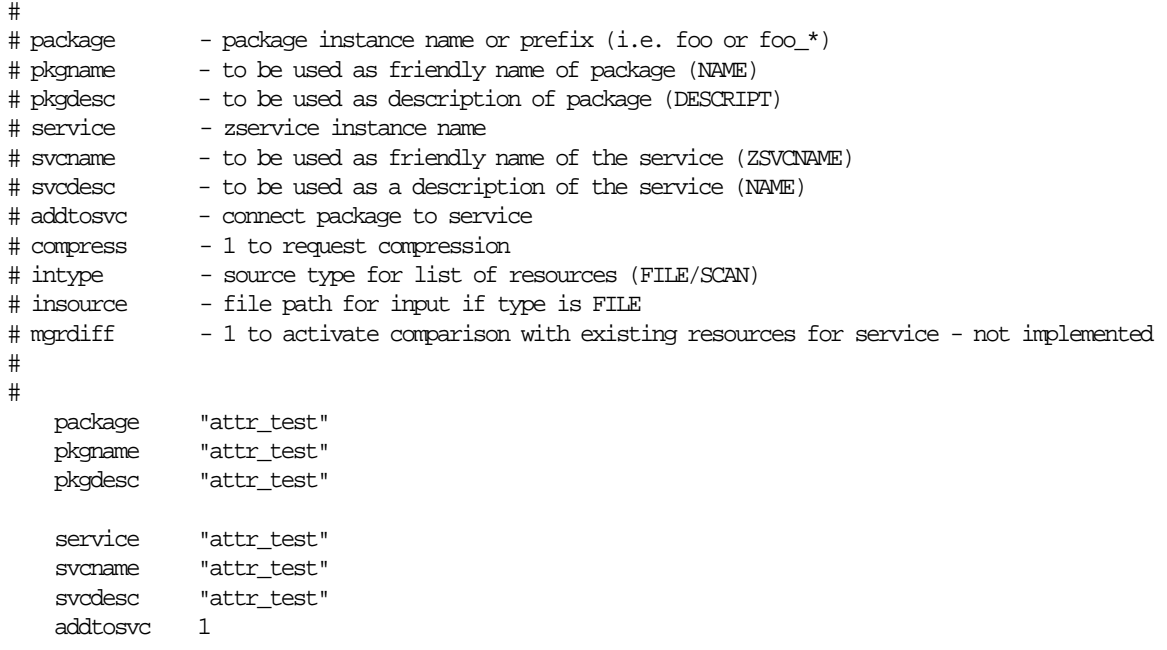

*Configuration File-Based Publishing 43* 

```
 compress 1 
    intype SCAN 
    insource "" 
    mgrdiff 0 
    loglvl 3 
    logfile promote.log 
    host cmcs://localhost:3464 
    path PRIMARY.SOFTWARE 
# 
    # File Scanner Control Info 
   \# depth - number of subdirs to traverse (-1 = all) # numsplit - number of subdirs (includes drive in win) to use in root 
    # distroot - distribution root to be used to create path instance 
    # if left blank, root of dir is used 
    # 
    filescan { 
       dir {c:/attr/test}
        distroot {} 
        numsplit 2 
        depth 2 
    } 
    # 
    # Priority of the component classes as receiving bucket is based on 
    # filter order 
    # Specialized (like desktop) should be put before file class filters 
    # 
    # Abstract Filters (multi-type) 
    # class - database class used for files that satisfy this filter 
    # expression - expression strings for ZSTOPs in package instance 
    # 
filters reg { 
            type registry 
            class registry 
            exclude "" 
            include "*.reg *.edr" 
            distroot {} 
} 
filters lnk { 
        type desktop 
        class desktop 
        exclude "" 
        include "*.lnk" 
        distroot {} 
        attr { 
        MACHUSER TESTUSER 
        ZCREATE {PKUNZIP &ZRSCCFIL}
```

```
 } 
     } 
filters all { 
                   type file 
                 class file<br>exclude ""
                 exclude ""<br>include "*"
                 include
                 distroot {/john/test}
                  attr { 
                  ZCREATE TESTSTART 
                  ZDELETE TESTOVER 
 } 
     } 
   expression { 
     } 
attr package { 
              releASE 3.5.6 
              wrong thisiswrong 
              includes SOFTWARE.PACKAGE.ADAPT 
              includes#2 SOFTWARE.PACKAGE.RAPILINK 
          } 
         attr zservice { 
          ZSVCMO m 
        URL                               {WWW.HP.COM}<br>_ALWAYS_#3                SOFTWARE.ZSEI
                          SOFTWARE.ZSERVICE.REDBOX
          _ALWAYS_#2 SOFTWARE.ZSERVICE.DRAGVIEW 
          } 
      attr path { 
                   zrscmo O 
  }
```
# Summary

- Execute configuration file-based publishing from the command line.
- Edit promote.cfg to include your required publishing parameters.
- Use the attr parameter to specify additional attributes.

# 4 HPCA Native Packaging

#### At the end of this chapter, you will:

- Be familiar with HPCA Native Packaging.
- Understand HPCA Native Packaging system requirements.
- Understand the HPCA Native Packaging command-line interface.
- Know how to publish using HPCA Native Packaging.

# What is HPCA Native Packaging?

HPCA Native Packaging is a feature of the HPCA Batch Publisher specifically designed for Linux environments. It is a command-line-driven content-publishing tool that:

- Supports native Linux software.
- Is neither a graphical publishing tool nor a mainstream publishing tool.
- Is installed during the regular installation of the HPCA Batch Publisher on a Linux system.
- Explores Linux native software depots and searches for available native packages
- Publishes wrapped native packages to the HPCA Configuration Server. It will publish all necessary information that will allow you immediate installation of native software to end clients including, if necessary, information about native package dependencies.

# Why use HPCA Native Packaging?

HPCA Native Packaging supports RedHat Linux RPM software package formats. With the use of HPCA Native Packaging you can easily publish wrapped native Linux software, updates, and patches without any need for re-packaging. Wrapped Linux native software enables policy-based centralized software management of your Linux agents.

This document assumes that the system administrator who uses the HPCA Native Packager possesses packaging/publishing knowledge for a HPCA Configuration Server Database.

## **Overview**

HPCA Native Packaging creates the standard instances of ZSERVICE, PACKAGE, and PATH in the SOFTWARE Domain of the HPCA-CSDB. HPCA Native Packaging creates instances of RPM classes for each published wrapped native package for RedHat Linux.

For each native software package selected, HPCA Native Packaging will create an instance of the RPM class. This instance holds actual content (software depot) and native method calls that will do actual install/removal/update on the client. It will also create an instance of the PACKAGE Class that contains the newly created instance and an instance of ZSERVICE Class that contains the new PACKAGE instance.

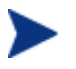

Publish native packages from the specific Linux platform to which you will be deploying. For example, you cannot use HPCA Native Packaging on a non-Linux platform to promote Linux RPM packages – HPCA Native Packaging would be unable to use the native Linux utilities to interrogate details of the package.

# HPCA Native Packaging System Requirements

HPCA Native Packaging is available for the RedHat Linux operating systems. It has these system requirements:

- Root permissions are required to use HPCA Native Packaging.
- Network connectivity to the HPCA Configuration Server.
- Space on  $/\text{tmp}$  file system for temporary depot files used for publishing.

## Required Class

HPCA Native Packaging requires a specific class for the operating system. Make sure your HPCA-CSDB includes these SOFTWARE Domain classes before using HPCA Native Packaging.

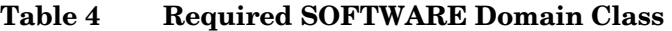

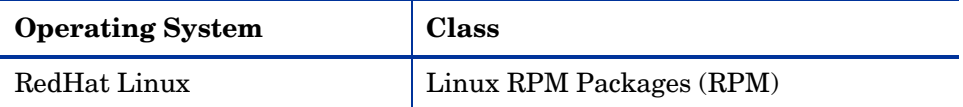

# HPCA Native Packaging and the HPCA Agent

During the installation of the HPCA agent, a Tcl script is installed into the IDMSYS directory along with the HPCA agent components. This script is required for deployment of packages published using HPCA Native Packaging. The actual Tcl script installed is customized for the Linux environment. The script rpm.tcl for RedHat Linux contains native command calls to deploy the software.

A common helper Tcl script method\_utils.tcl is also installed with the HPCA agent.

# <span id="page-49-0"></span>Supported Native Package Types

[Table 5](#page-49-0) below lists the native package type supported by the HPCA Native Packaging and its expected format.

**Table 5 Native Package and Supported Format** 

| <b>Native Package</b>    | Supported Format |
|--------------------------|------------------|
| RedHat Linux RPM Package | $^*$ . rpm file  |

## HPCA Native Packaging Command-Line Interface

HPCA Native Packaging is run from the command line. The base input parameter for HPCA Native Packaging is the source depot containing the RedHat Linux software. The native packages must be in a disk depot format (the native software packages are resident on disk in a format that can be utilized immediately by the native operating system's software management tools). HPCA Native Packaging is capable of publishing one or more packages in a single publishing session.

In addition, you can specify the selection of the software you want to publish, and in the event HPCA-CSDB user verification is enabled, an optional user ID and password can be designated. Here is an example of command-line usage for HPCA Native Packaging:

```
20070201 18:18:40 Info: Message catalog for en_us loaded. 
Usage: rnp -d depot_path -m manager_ip:manager_port 
     [-v] [-debug type] [-tmp directory] 
     [-user user_id] [-pass password] [-admin] 
    [-depth level] [-dist dist_depot_path]
     [-domain domain] [-l logfile] [-help] 
     [-i] [-coreq] [-I] [-M] [-S] 
    [-a \mid -A \text{ type } \mid -p]package1[,r=revision][,a=architecture][,v=vendor] 
 -p 
package2[,r=revision][,a=architecture][,v=vendor]...] 
    [-P] [-r] [-f prefix]
     [-s] [-t service_type] [-c flag] [-relyondb]
```
The table below contains the description of the command-line arguments for HPCA Native Packaging.

| Parameter | <b>Description</b>                                                                                                    |
|-----------|----------------------------------------------------------------------------------------------------|
| -a        | Specifies to publish all native software available in<br>the depot. This parameter is optional. You cannot<br>use this parameter with $-p$ . |

<span id="page-50-0"></span>**Table 6 Command-line parameters** 

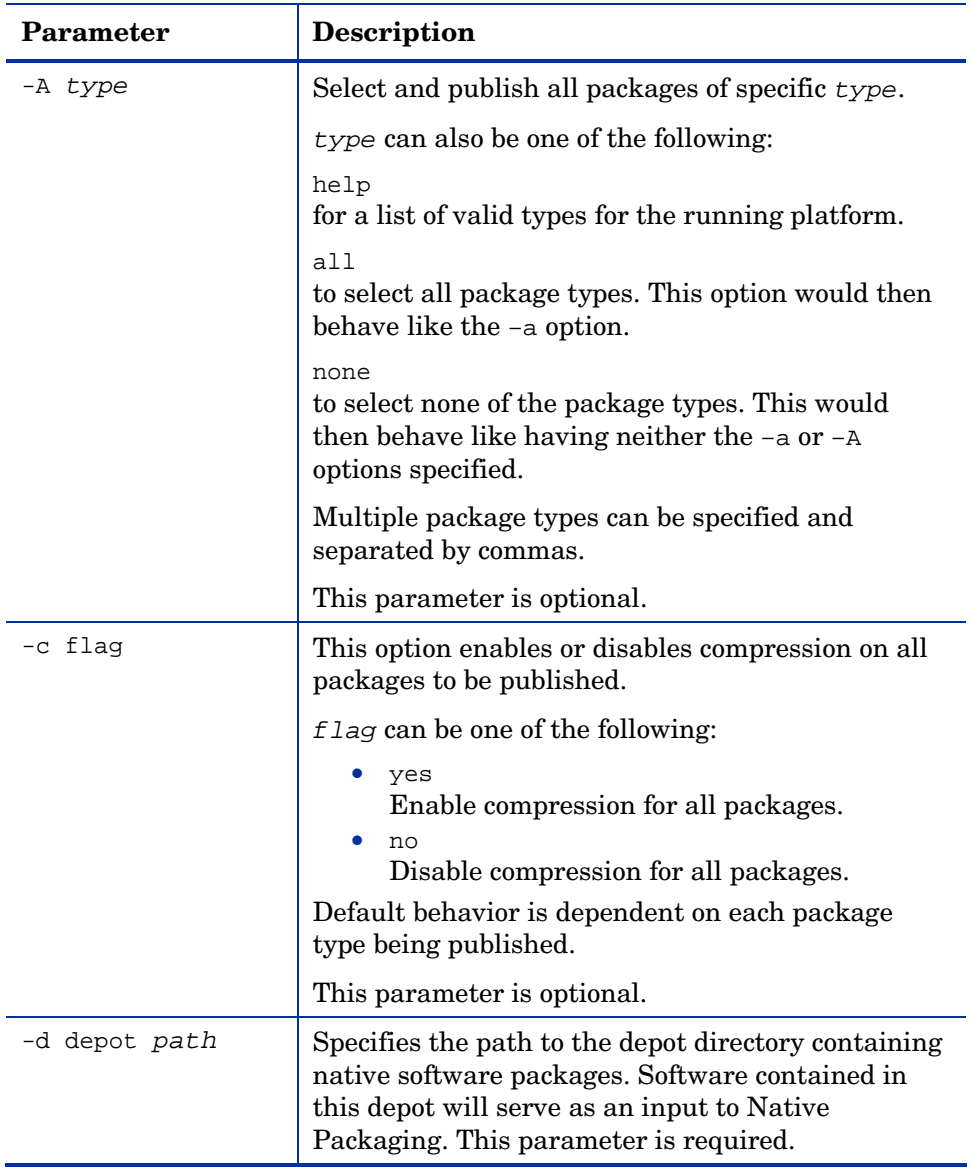

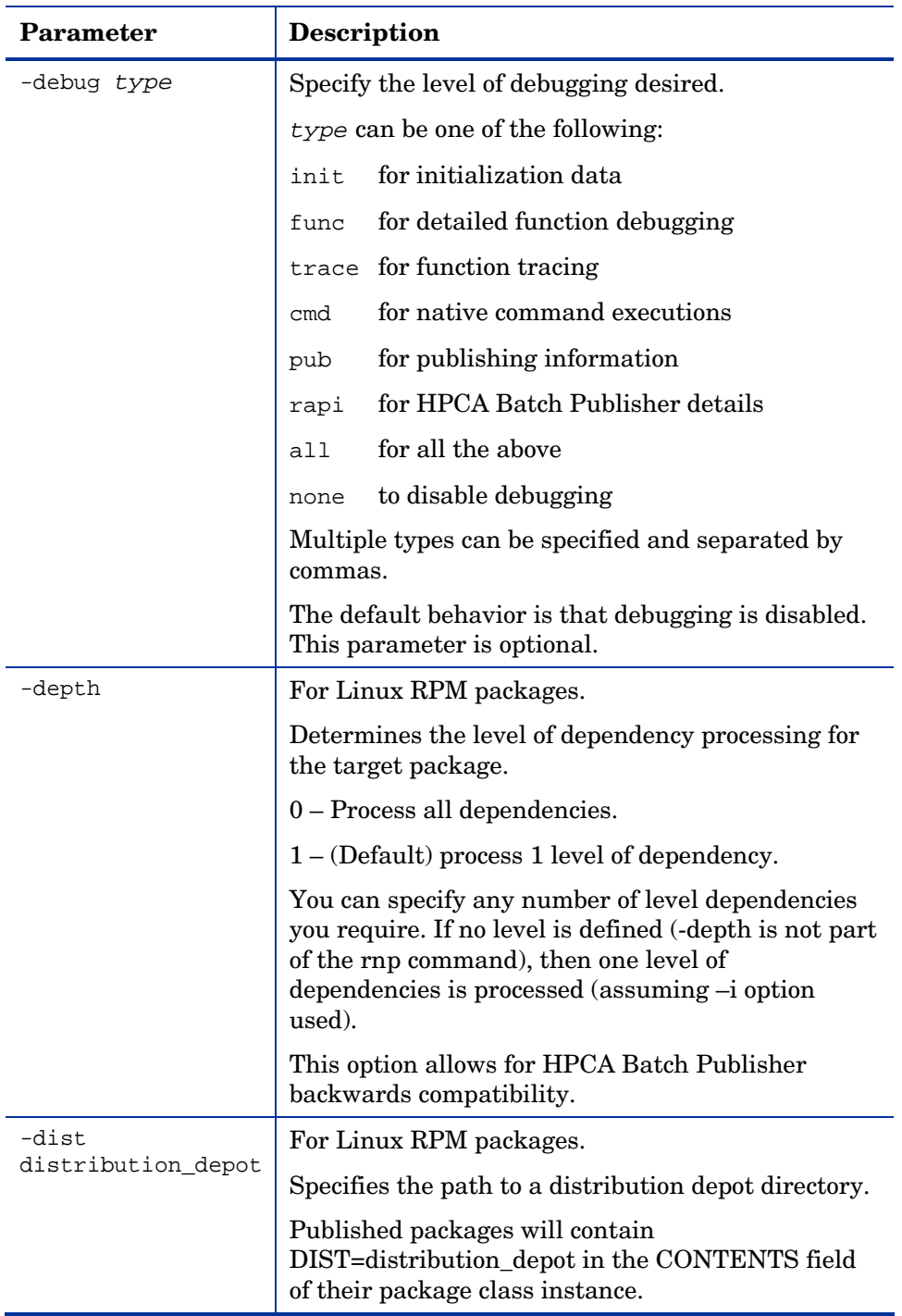

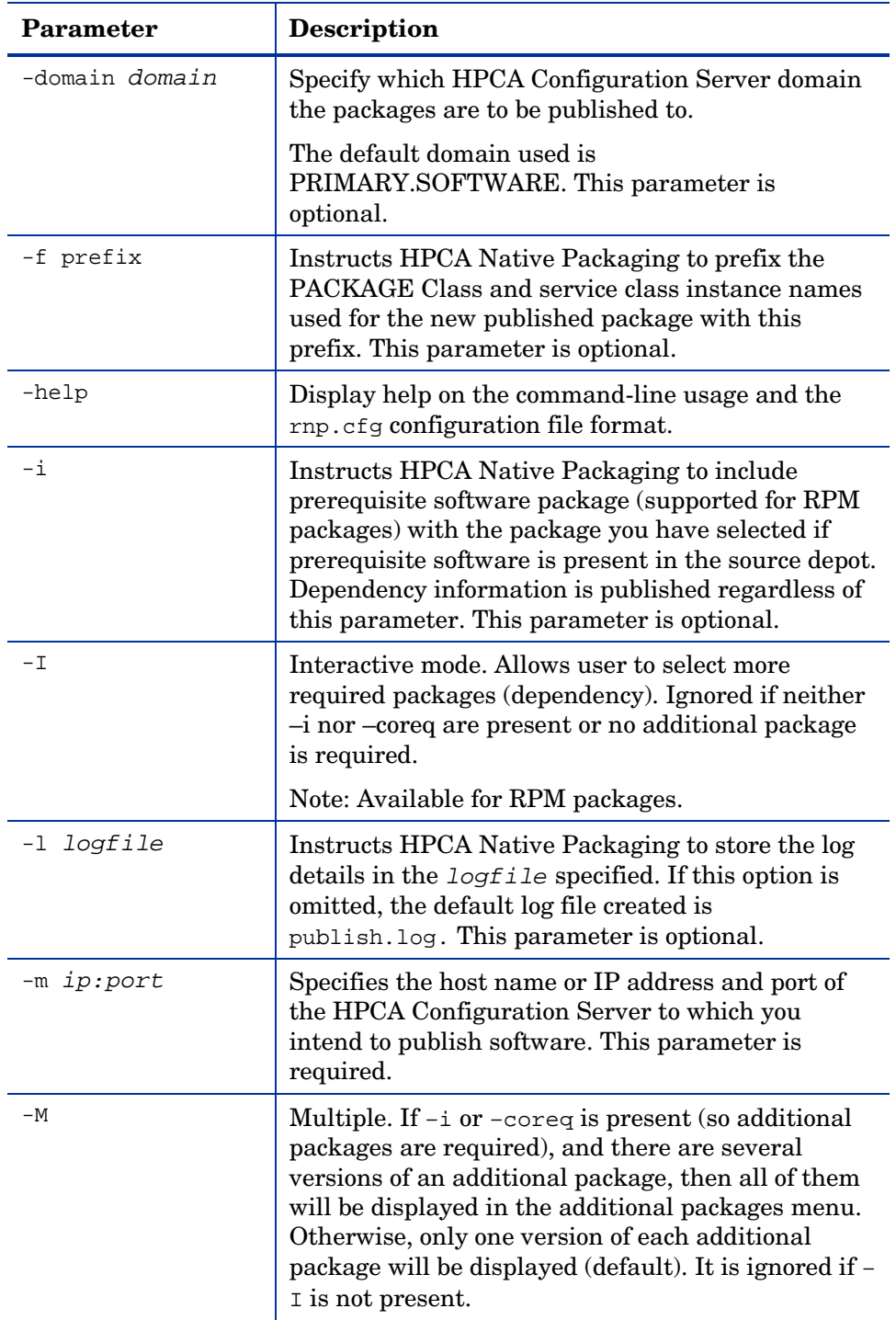

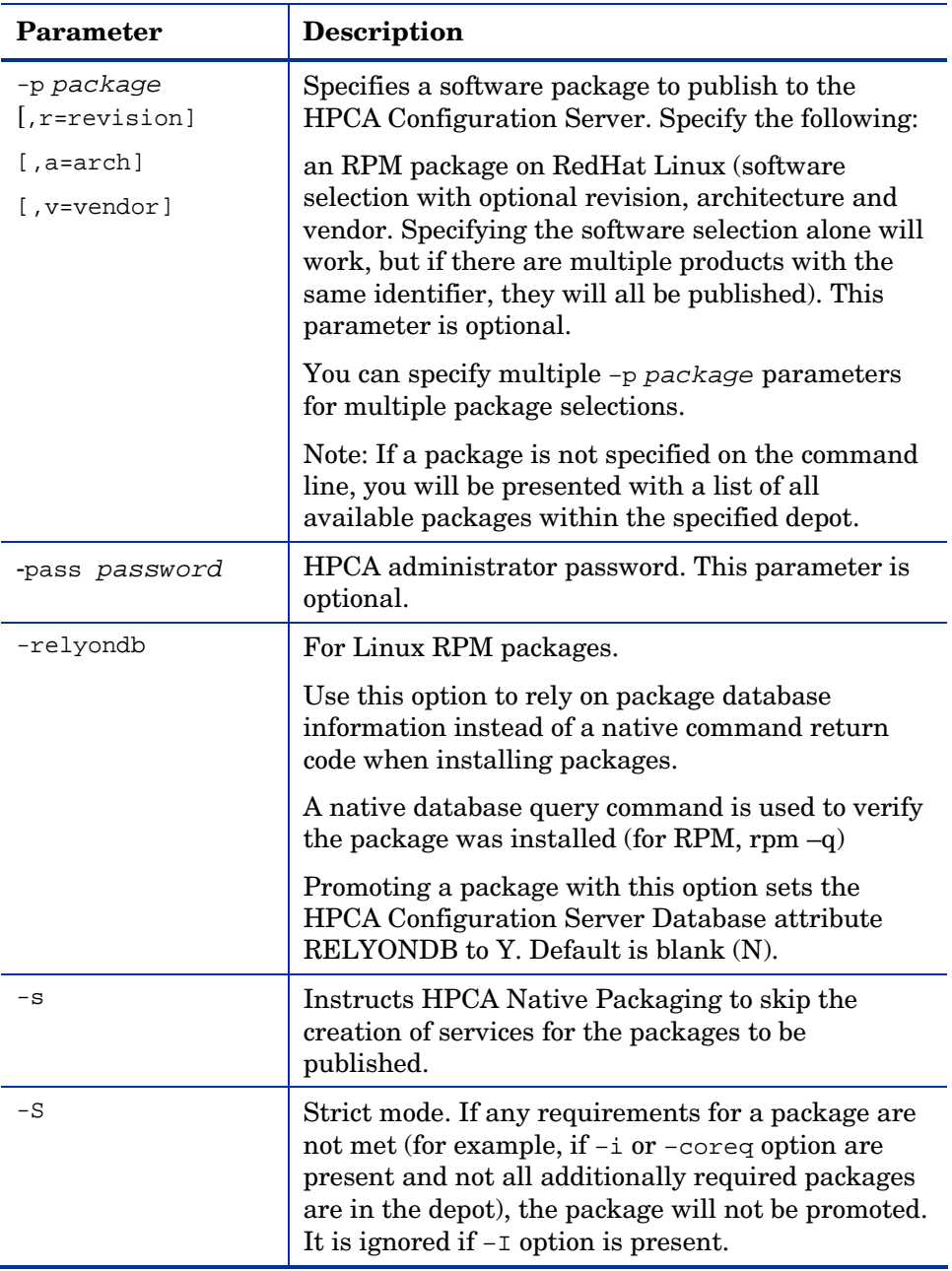

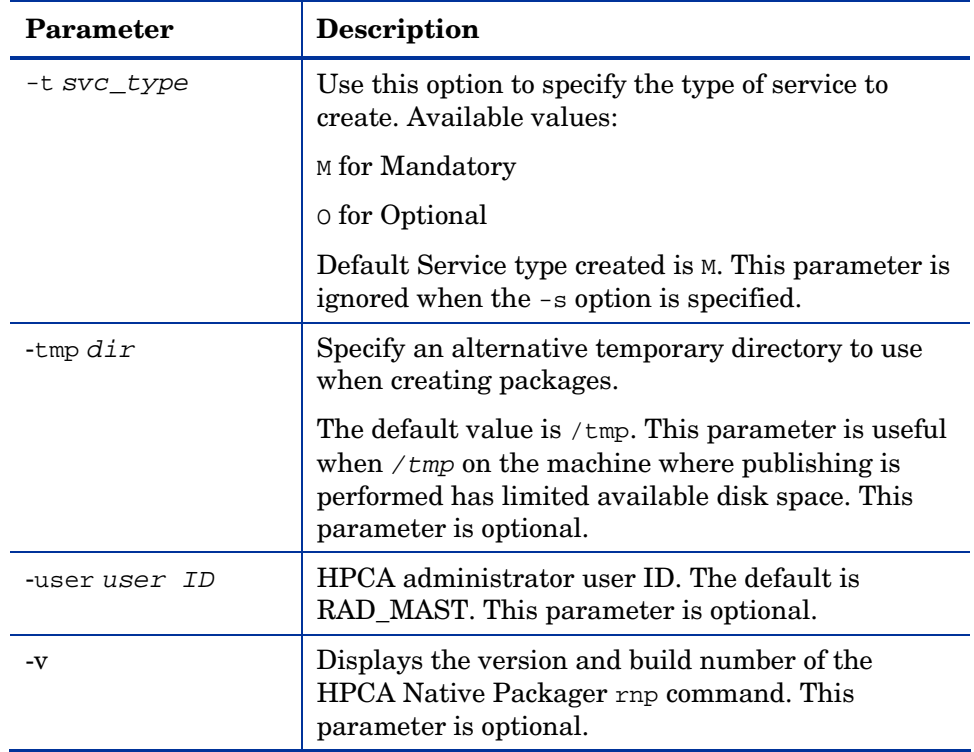

When no packages are specified with the  $-p$  option or by selecting all packages with the –a or –A options, the HPCA Native Packaging command will present a text based menu of native packages found in the depot directory specified. You can then select individual or all packages from the menu to be published.

#### HPCA Native Packaging Options File

If you usually use the same source depot, or publish to the same HPCA Configuration Server, you can create a file, rnp.cfg, in the same directory where you have the HPCA Native Packaging components installed. Use of this configuration file allows you to preset default option values in the following format:

parameter=value

#### Example:

```
depot=<depot path>
```

```
manager_ip=<HPCA configuration server IP or hostname>
manager_port=<port number that the HPCA configuration server
uses>
```
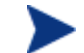

By default, rnp.cfg is not supplied.

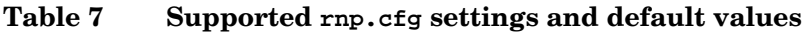

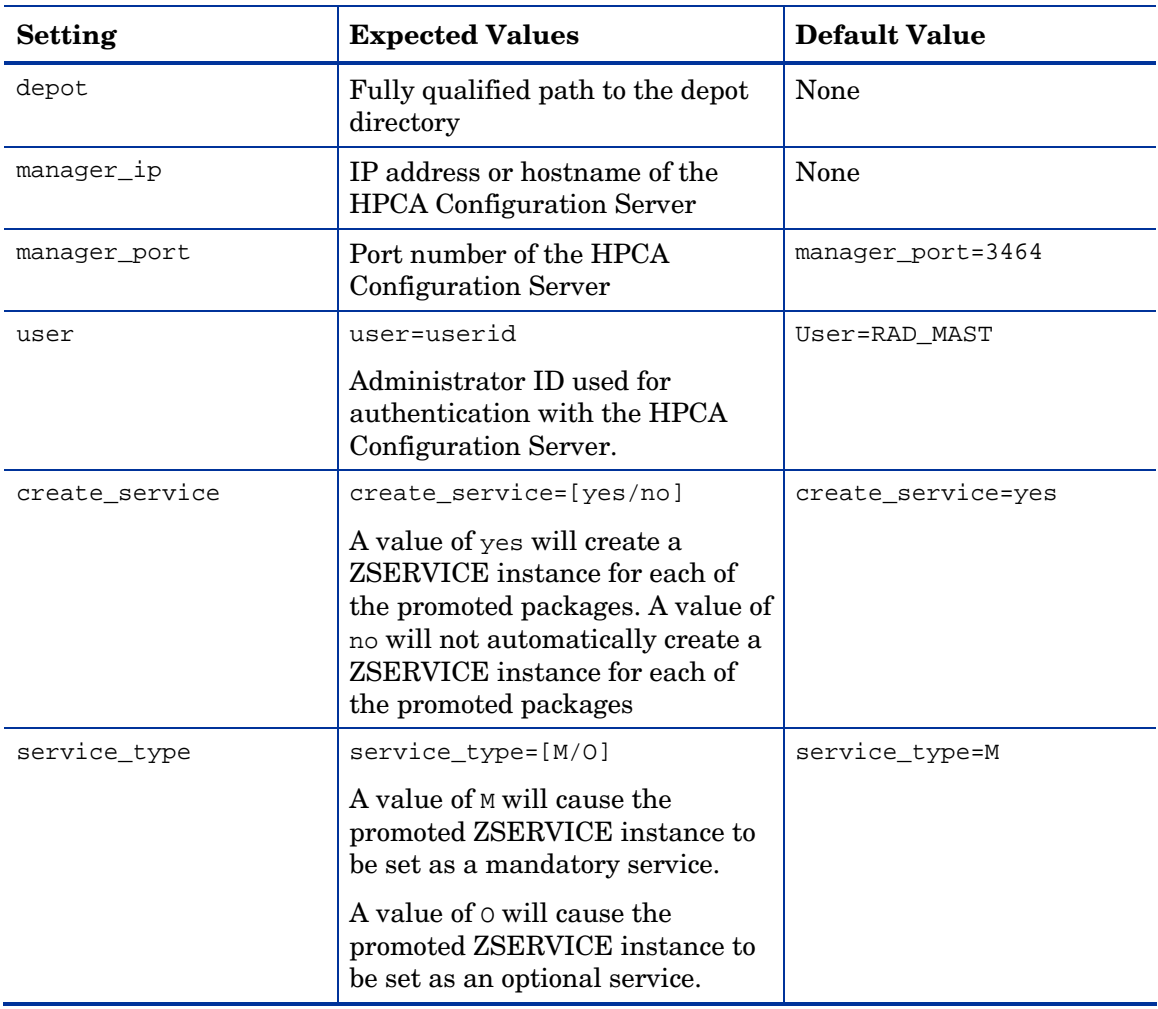

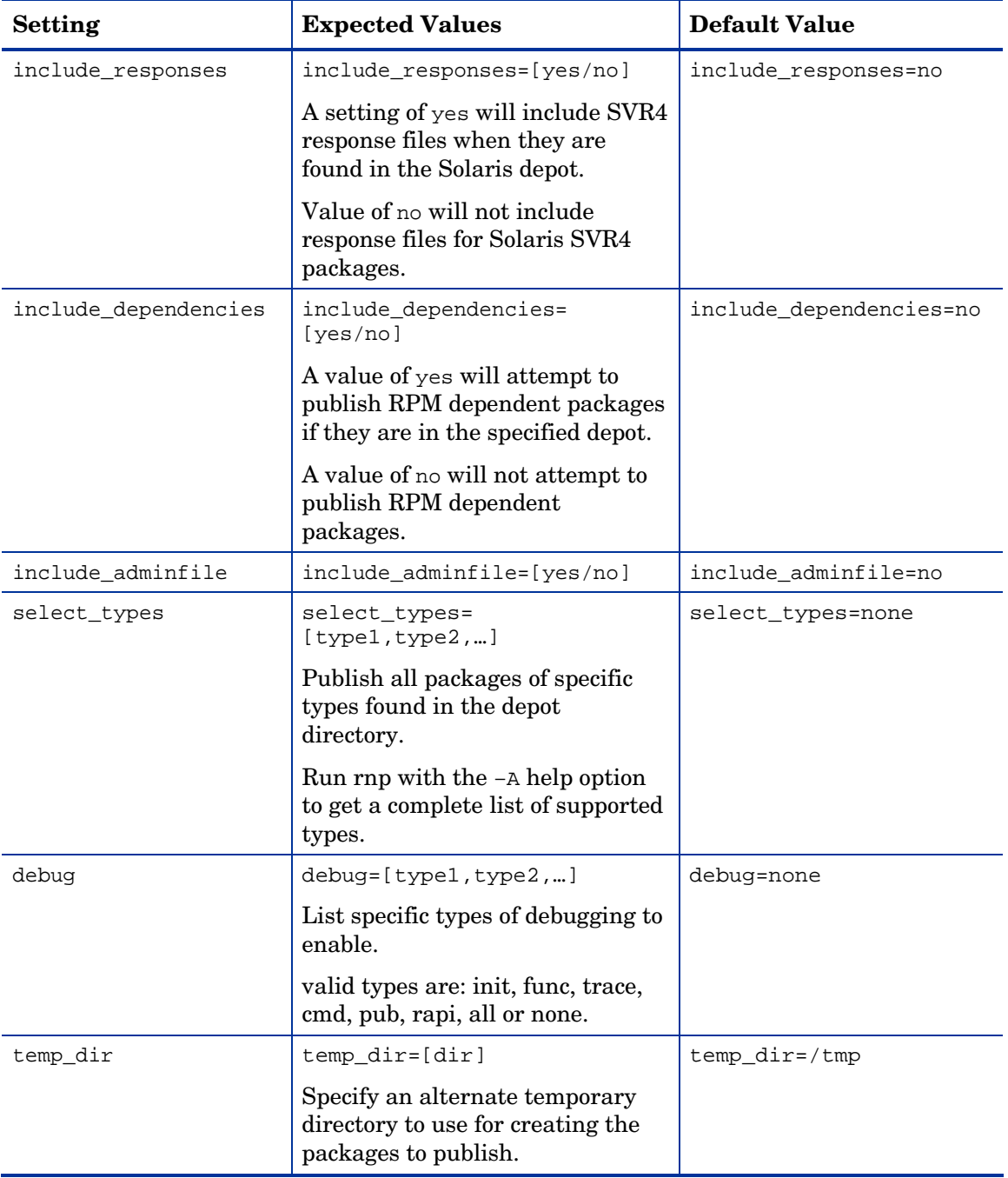

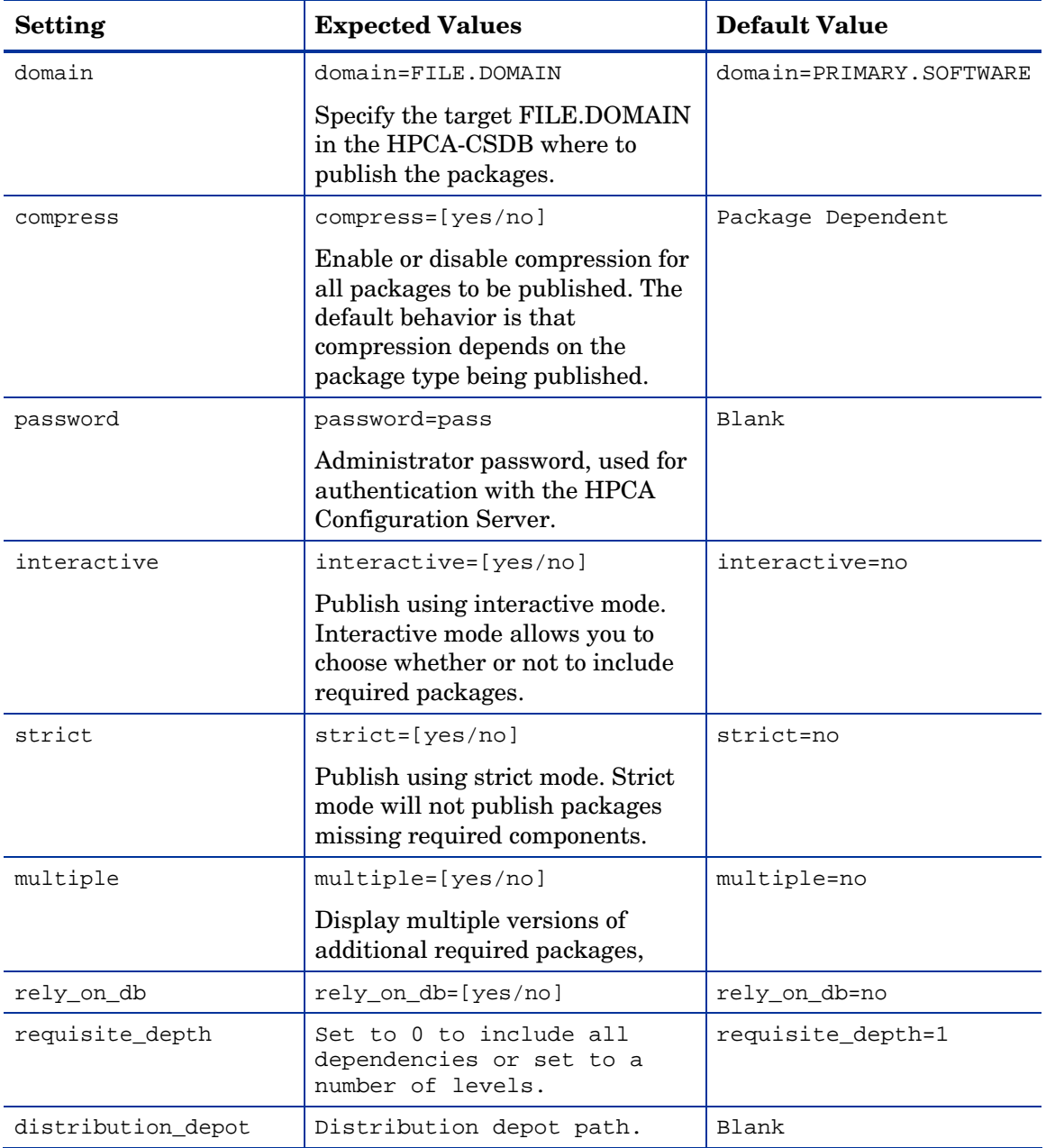

## Publishing with HPCA Native Packaging

#### Example

See [Table 6](#page-50-0) on page 51 for an explanation of the HPCA Native Packager command-line parameters.

To publish a specific Xchat RPM package residing in the specified depot on RedHat Linux

- 1 Change your current working directory to the HPCA Batch Publisher directory.
- 2 On the command line, type:

./rnp –d /home/rpmadmin –p xchat-1.4.0.2.i386.rpm

Or simply:

./rnp –d /home/rpmadmin –p xchat

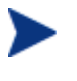

If a package is not supplied on the command line via the  $-p$ parameter, you will be presented with a list of all available packages within the specified depot.

## Publishing with Interactive Mode

When you specify the parameter–I on the command line, the HPCA Native Packager interactive mode is invoked. This allows you to select which of the *available* required software you would like to include with your current package. You will also see which required prerequisite software is not available in the current depot.

The interactive mode option is ignored if neither the  $-I$  nor  $-\text{coreq}$  or  $-i$ parameters are specified on the command line (indicating prerequisite software is required for the current package). Here is an example of Interactive Mode:

<sup>---------------------------------------------------------</sup>  Processing additional software required for QA\_MASTER\_1-1.0.0-0.i386.rpm

Following additionally required software is found in software depot and selected to be included in to promote package:

- 1. prereqs: QA\_RPM2-1.2.0-0.i386.rpm included 2. prereqs: - QA\_RPM3-1.0.0-0.i386.rpm - included
- 3. prereqs: QA\_RPM4-1.0.0-0.i386.rpm included

Please toggle the selection:

```
Select (a to include all; d to exclude all; c to continue; s to skip current package; q to
quit entire session; a number to toggle its selection):
```
You can exclude any of the required software by entering the corresponding number. A message at the end of each line (included or not included) lets you know whether or not the required software will be included with the current package.

• Enter the number of the required software or type another option available in the interactive mode menu and press **Enter** to continue the native packaging process.

| <b>Selection</b> | <b>Description</b>                                                                                                    |  |
|------------------|----------------------------------------------------------------------------------------------------|--|
| a                | Selects all available required software to include with the<br>current package. Available required software is included by<br>default. (Set all available required software to included) |  |
| C                | Continue the native packaging process.                                                                                                    |  |
|                  | If you have made changes to the list of packages to be<br>processed, the continue option will update this list. Use the<br>continue option again to move on to the next processing step. |  |
|                  | This behavior accommodates multi-level dependency<br>processing.                                                                                                    |  |
| d                | Deselects all included software. (Set all available required<br>software to not included)                                                                                                |  |
| q                | Quit the HPCA Native Packaging process.                                                                                                    |  |
| S                | Skip the current package.                                                                                                    |  |

**Table 8 Interactive Mode Selections** 

## Wrapped Native Packages

The following section lists all HPCA-CSDB class instances and their attributes that are created when you publish native Linux software with HPCA Native Packaging.

HPCA Native Packaging utilizes a **method harness** to invoke agent methods, therefore when a package is published to the HPCA-CSDB, populated method attributes such as ZCREATE, ZDELETE, ZUPDATE, ZVERIFY, and ZREPAIR will contain the text "hide nvdkit method."

The supplied agent methods are designed to invoke the native software management utilities, therefore, the methods are specific for the agent platforms.

When publishing native Linux packages using the HPCA Native Publisher, the software packages are published to the HPCA-CSDB (in compressed format). The table below lists the modified attributes:

| <b>Attribute</b> | Description                                                                                                    |  |
|------------------|----------------------------------------------------------------------------------------------------|--|
| ZRSCNAME         | Specifies a string that is used by native methods to<br>identify software contained in the published depot. This is<br>the RPM Package Name. |  |
| ZRSCCFIL         | Specifies the path to the file that is included in this<br>instance. This file contains the native packaged software.                        |  |
| ZCREATE          | Uses method "Harness" call. The HPCA agent method<br>rpm.tcl script contains a native command call to install<br>the software package:       |  |
|                  | hide nydkit method                                                                                                    |  |
| ZDELETE          | Uses method "Harness" call. The HPCA agent method<br>rpm.tcl script contains a native command call to remove<br>the software package:        |  |
|                  | hide nydkit method                                                                                                    |  |
| <b>ZUPDATE</b>   | Uses method "Harness" call. The HPCA agent method<br>rpm.tcl script contains a native command call to update<br>the software package:        |  |
|                  | hide nydkit method                                                                                                    |  |

**Table 9 RPM Class Instance Attributes** 

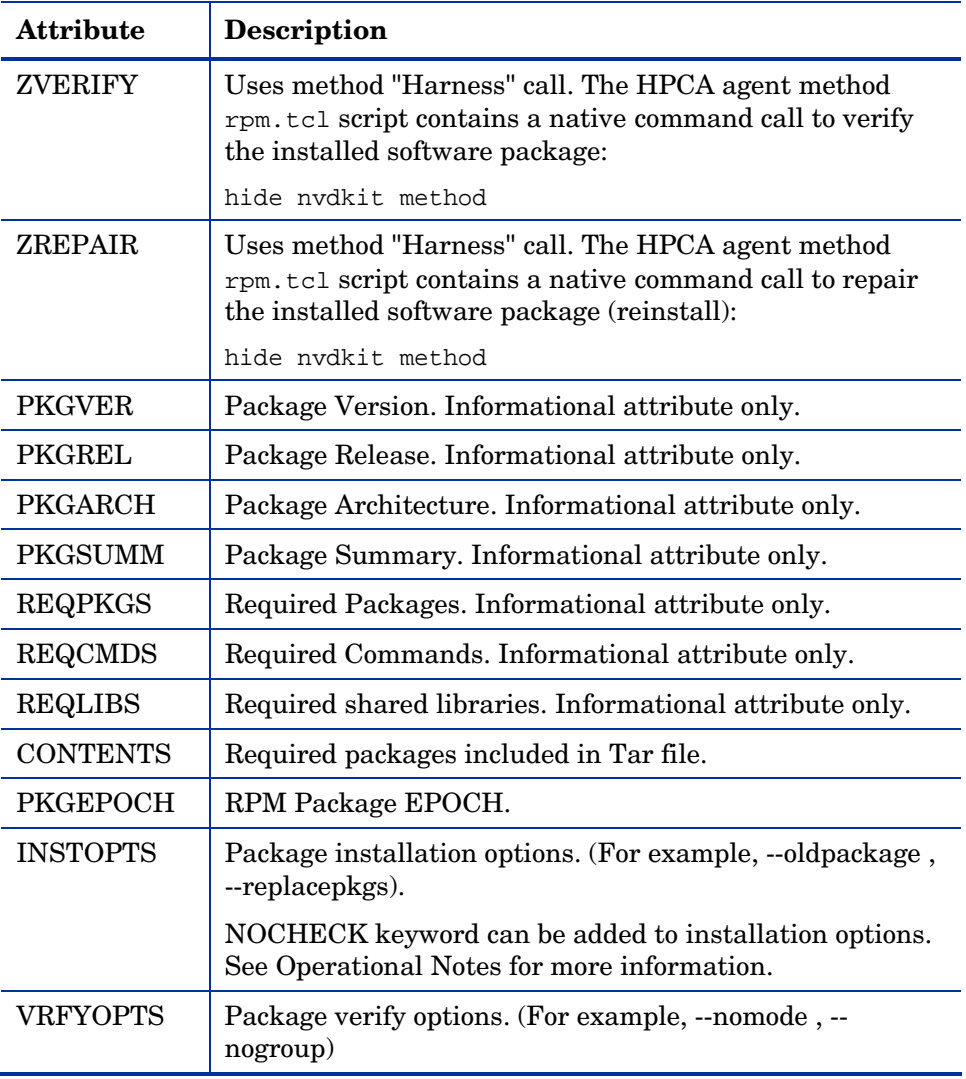

An instance of PACKAGE class is created that contains the instance of the RPM class. [Table 10](#page-62-0) below describes how HPCA Native Packaging maps native package information into PACKAGE class attributes.

<span id="page-62-0"></span>**Table 10 PACKAGE Class attributes** 

|          | Attribute Description                               |
|----------|-----------------------------------------------------|
| Instance | For RPM, the RPM_prefix is added to the RPM Package |
| Name     | Name and date and sequence number is appended       |

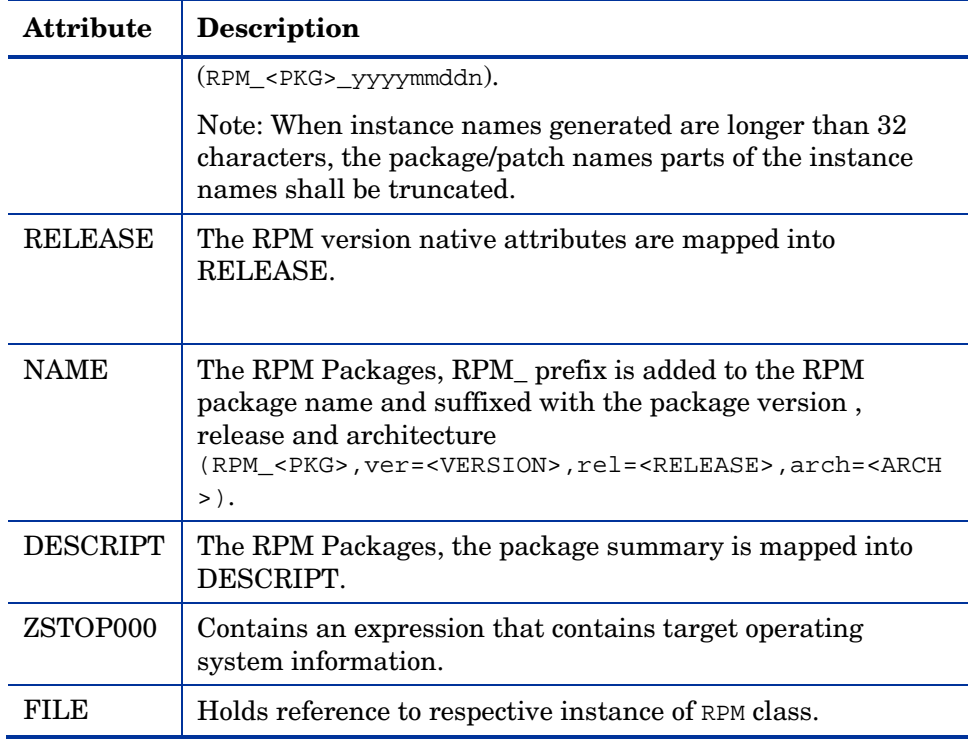

HPCA Native Packaging also creates an instance of ZSERVICE Class holding previously created instance of PACKAGE Class. [Table 11](#page-63-0) on page 63 lists the modified attributes.

<span id="page-63-0"></span>**Table 11 ZSERVICE Class attributes** 

| <b>Attribute</b> | <b>Description</b>                                                                                                    |
|------------------|----------------------------------------------------------------------------------------------------|
| Instance<br>Name | For RPM, the RPM_ prefix is added to the RPM Package<br>Name and a date and sequence number is appended<br>(RPM <pkg> yyyymmddn).</pkg>          |
|                  | Note: When instance names generated are longer than 32<br>characters, the package/patch names parts of the instance<br>names shall be truncated. |
| VERSION          | For RPM Packages, the RPM Package Version is mapped<br>into VERSION.                                                                             |

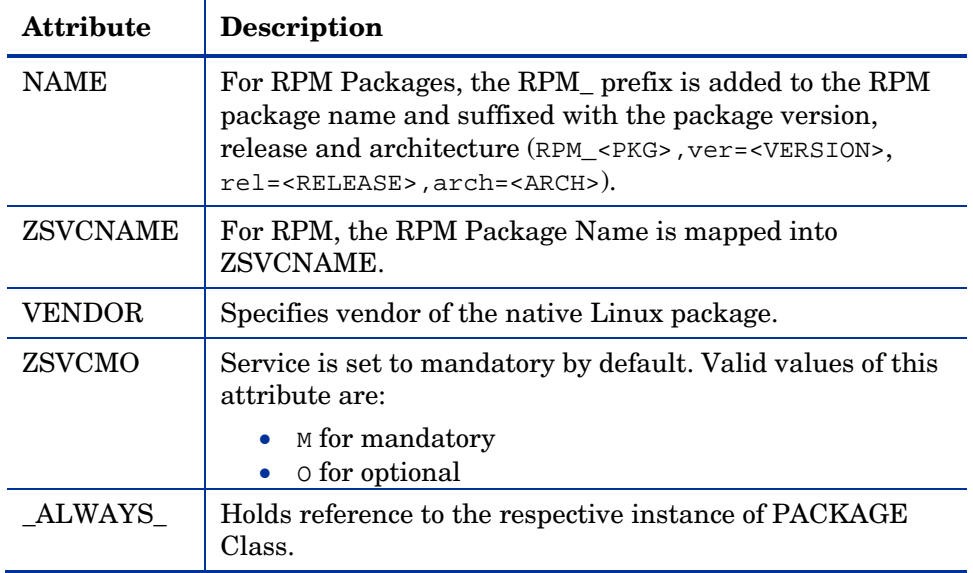

If a package requires a system reboot after an agent connect, make sure the hreboot radskman parameter is set to Y. Refer to the HPCA *Application Manager Guide* for more information.

#### Automatic Inclusion of Required Packages

If you specify the –i command-line option, HPCA Native Packaging will include prerequisite packages into the depot with the (main) package you are publishing to HPCA. The prerequisite package needs to exist in the depot HPCA Native Packaging is using as a source. For RPM packages, all prerequisite packages as well as any additional prerequisite packages they might require are included (this can be determined by using the –depth option).

When using the  $-i$  or  $-\text{coreq}$  options, the promotion of native software packages will not fail because of a missing prerequisite or corequisite package (unless the –S option is specified). Installation will fail only if prerequisite or corequisite packages are missing from both the promoted native software package *and* from the target machine.

Alternatively, if a prerequisite or corequisite package is already installed on the target machine, including these in a native software package for

promotion will result only in using more network bandwidth and disk space than necessary.

Publishing packages with prerequisites included may take an extended amount of time. About every thirty seconds, a progress message is displayed:

```
Info: Compiling extended info about all packages in the depot. 
Please wait...
```
# Troubleshooting HPCA Native Packaging

Should you encounter problems publishing native Linux software packages, please perform the following steps before contacting technical support:

- Enable full diagnostic tracing by appending the text -debug all to your command line and re-run the publishing session.
- Have the log file produced by the HPCA Native Packager publishing readily accessible to provide to support. By default, the log file would be called publish.log located in the directory where you installed the HPCA Batch Publisher.

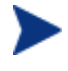

You should only use the command-line option -debug all to diagnose publishing problems.

# Operational Notes

The following describes the operations involved during the publishing and deployment of native packages. This gives you a better understanding of the current processes and capabilities provided to manage these packages.

## Publishing

• All packages are selected from the software depot specified by using the -d option. We recommend that you build a depot with packages of the

same architecture only (for example, separate depots of RPMs for installation of i386 or x86\_64 machines).

- "-dist *a\_distribution\_depot*" option (RPM packages bundles only) where *a\_distribution\_depot* is the location of packages used during deployment. If this option is present, then the -d option can be omitted and *a\_distribution\_depot* location will be used instead. Packages promoted with the -dist option will contain "DIST=distribution\_depot\_path" in the CONTENTS field of their package class instances.
- Dependency checking is performed on the target (selected) package as well as on all its dependent packages (currently, multi-level dependency checking is implemented for RPM). Use "–depth N" option to control the depth of dependency processing. If the –depth option is not defined, only one level of dependencies (of the target package only) are processed. To include all dependencies, use –depth 0.
- On Linux, a dependency's release level can be specified as conditional  $\ge$ version 2, release 1). If multiple dependencies are found to satisfy this condition, by default the newest package is selected for inclusion. If a specific version is desired, one can use the –M option in interactive mode to list all possible matches, and select the one desired.
- Use the  $-S$  (strict) option to ensure that all identified dependencies are included in the deployment. If required dependencies are not found in the software depot, an error message will be displayed and publishing will be terminated.
- Using Interactive mode allows you to:
	- See all packages in the software depot available for selection
	- Review all dependencies found for a selected package.
	- Select / de-select dependencies. This allows administrators who have knowledge of their target machines to tailor the deployment to fit their environments and needs. Some dependencies can be large, and rather than waste bandwidth and client processing, if not needed, it can be removed from the deployment.

## **Deployment**

- If a package was promoted with the –dist option, it will be installed from the distribution depot specified in the CONTENTS field.
- If the target package is already installed on the machine and is newer than the one to be deployed, no further processing is done, and the deployment is viewed as successful. However, since it was not deployed, it will not be removed when the service is deleted.

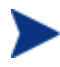

If back leveling of the package is required, this behavior can be overridden by specifying the appropriate native command-line option in the attribute INSTOPTS for RPM packages. This requires the use of the HPCA-CSDB Editor

- If (during installation) the target package already exists and is the same release level, it is first verified. If verification fails, it will be re-installed. Subsequent verify or delete processing would occur as usual. This behavior can be changed by adding NOCHECK keyword into INSTOPTS attribute of the package (this requires the use of the HPCA-CSDB Editor). If present, the package will be re-installed even if it does not fail verification. It is valid for RPM packages only. Appropriate options for the installation are still required.
- During install/update, the release levels of already installed dependencies are individually checked, and if newer on machine, they are not installed as this may cause conflicts for other packages. This behavior can be changed by adding the NOCHECK keyword to the INSTOPTS attribute of the package (this requires the use of the HPCA-CSDB Editor). For example, if INSTOPTS for an RPM package is set to "NOCHECK - oldpackage" or "NOCHECK --force", then required packages for the package can be back leveled; while without NOCHECK, only the main package can be back leveled.
- During verify, only the target package is verified and not its dependencies.
- After installation, the native package database is queried to make sure the target package was properly installed and registered in the database.
- During removal, the package is checked to make sure it exists (as it may have been upgraded or superseded). If it does not exist, no attempt to delete it is made, and the process is viewed as successful. Only the target

package is deleted. Dependent packages are not deleted, as they may be required for other packages.

• If the verify attribute (ZRSCVRFY) of the package instance is set to N, the source depot (file actually deployed from server) is deleted after a successful installation. If a subsequent verification of the installed target package fails, this file is again downloaded and used to repair the damaged package.

# Event Reporting

Use the RNPEVENT object to report events to the HPCA Configuration Server. Similar to the APPEVENT object, RNPEVENT uses the same variable set and is created if the HPCA administrator has enabled the reporting flags for a particular event in the EVENTS variable of the ZSERVICE Class. The RNPEVENT variables are listed in the table below.

| <b>Variable</b> | Description                                    | <b>Sample Value</b>                                                                                                    |
|-----------------|------------------------------------------------|----------------------------------------------------------------------------------------------------|
| <b>EVENT</b>    | Text description of the<br>current event.      | create                                                                                                    |
| <b>STATUS</b>   | Error messages.                                | Successful                                                                                                    |
| <b>CMDRC</b>    | Return code from native<br>command.            | $\Omega$                                                                                                    |
| <b>CMDMSG</b>   | Message from native<br>command.                | Main package <regina> on<br/><math>\text{ desktop} \leq 2.0</math> is newer<br/>than in <math>CM-CS &lt; 1.0&gt;</math>.<br/>Skipping further<br/>processing.</regina> |
| <b>POSTRC</b>   | Return code from RNP<br>post-processing check. | 0                                                                                                    |
| <b>POSTMSG</b>  | Message from RNP post-<br>processing check     | Post installation is<br>$_{\rm successful}$                                                                                                    |
| ZOBJDOMN        | The domain name for the<br>application.        | <b>SOFTWARE</b>                                                                                                    |

**Table 12 RNPEVENT variables** 

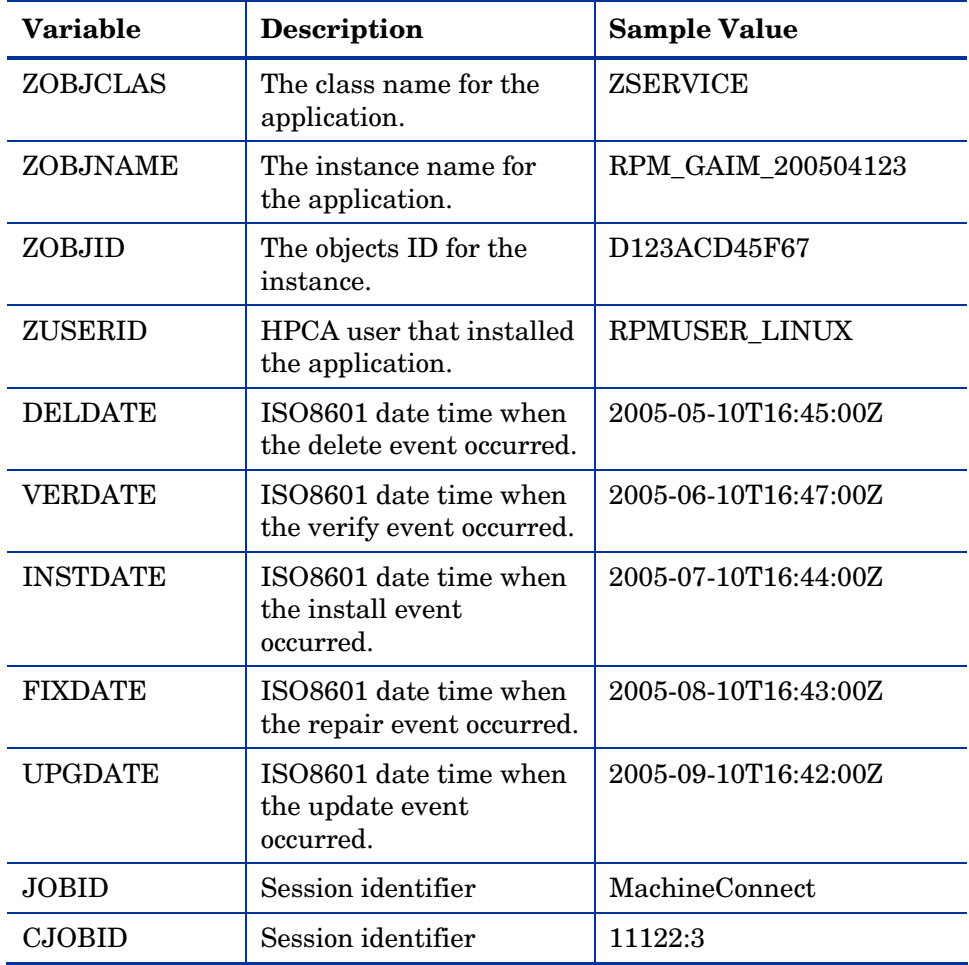

## Viewing Event Details

Use the Reporting Server to view the details of your Native Package Events. View the details of the HPCA Managed Service, then select the HPCA Native Package Events report. Refer to the *HPCA Reporting Server Guide* for details on using the Reporting Server.

# Summary

- HPCA Native Packaging is a feature of the HPCA Batch Publisher specifically designed for Linux environments.
- HPCA Native Packaging requires specific classes for Linux.
# **Index**

\_ALWAYS\_ attribute, 65

#### A

addtosvc parameter, 15, 30 attributes command line, 41 configuration file, 37 specifying, 36

# B

Batch Publisher Linux installation, 22 vs. standard publishing, 13 Windows installation, 22

# $\mathsf{C}$

CJOBID variable, 70 CMDMSG variable, 69 CMDRC variable, 69 compress parameter, 30 config file, commands addtosvc, 30 compress, 30 expression, 34 filescan, 32 depth, 33 dir, 32 distroot, 32

numsplit, 33 filters, 33 class, include, 34 type, 34 host, 32 insource, 31 global distroot, 31 global numsplit, 31 mgrdiff, 32 intype, 30 logfile, 32 loglvl, 32 package, 29 path, 32 pkgdesc, 29 pkgname, 29 service, 30 svcdesc, 30 svcname, 30 configuration file PROMOTE, 29 format, 29 configuration file format promote.cfg, 29 configuration file-based publishing, 15 CONTENTS attribute, 63 create\_service setting, 57

# D

DELDATE variable, 70 depot setting, 57 DESCRIPT attribute, 64 DESKTOP Class, 14 distroot parameter, 21, 31

#### E

EDR format, 20 EVENT variable, 69 exclude parameter, 21 expression parameter, 34

#### F

features of Batch Publisher, 13 FILE attribute, 64 filescan parameter, 31, 32 FIXDATE variable, 70

# G

global distroot, 31 global numsplit, 31

# H

handle\_reboot parameter, 65 host parameter, 32

# I

include parameter, 21 include\_dependencies setting, 58 include\_responses setting, 58 INCLUDES connection, 15 insource parameter, 31 installing Batch Publisher for Linux, 22

Windows, 22 Instance Name attribute, 63, 64 INSTDATE variable, 70 INSTOPTS attribute, 63 intype parameter, 30

#### J

JOBID variable, 70

#### L

Linux installation graphical, 23 non-graphical, 24 logfile parameter, 32 loglvl parameter, 32

#### M

manager\_ip setting, 57 manager\_port setting, 57 method harness, 62 method\_utils.tcl, 50 mgrdiff parameter, 32

### N

NAME attribute, 64, 65 Native Packaging, 48 agent requirements, 50 command-line interface, 50 overview, 49 required class, 49 numsplit parameter, 31

OS considerations Linux, 20 Win32, 20

### P

O<br>
Somestionenties<br> *Interaction*<br> *Interaction*<br> *Interaction*<br> *Interaction*<br> *Interactional 2.0*<br> **INVERTER EXECUTES antibules, 63**<br> **INVERTER EXECUTES antibules, 63**<br> **INVERTER EXECUTES antibules, 63**<br> **INVERTER EXEC** package parameter, 29 password setting, 59 path parameter, 32 PKGARCH attribute, 63 pkgdesc parameter, 29 PKGEPOCH attribute, 63 pkgname parameter, 29 PKGREL attribute, 63 PKGSUMM attribute, 63 PKGVER attribute, 63 POSTMSG variable, 69 POSTRC variable, 69 PROMOTE configuration file, 29 promote.cfg, 20 promote.tkd, 14, 20 example, 28 publishing modes, 14 configuration file-based, 14 file listing, 14 scanning, 14

# R

radskman, 65 RedHat Linux, 49, 60 REGEDIT4 file format, 20 REGISTRY class, 20 RELEASE attribute, 64 relyondb, 55 replacepkg parameter, 35 REQCMDS attribute, 63 REQLIBS attribute, 63 REQPKGS attribute, 63 REQUIRES connections, 15 RNPEVENT variables, 69 RPM Class attributes, 62 rpm.tcl, 50

#### S

service parameter, 30 service\_type setting, 57 SOFTWARE Domain, 13 STATUS variable, 69 svcdesc parameter, 30 svcname parameter, 30

#### $\cup$

UPGDATE variable, 70 user setting, 57

#### V

VENDOR attribute, 65 VERDATE variable, 70 VERSION attribute, 64 VRFYOPTS attributes, 63

### W

wrapped native packages, 62

# X

Xchat RPM package, 60

# Z

ZCREATE attribute, 62 ZDELETE attribute, 62 ZOBJCLAS variable, 70 ZOBJDOMN variable, 69 ZOBJID variable, 70

ZOBJNAME variable, 70 ZREPAIR attribute, 63 ZRSCCFIL attribute, 62 ZRSCNAME attribute, 62 ZRSCVRFY attribute, 36, 69 ZSTOP expression, 34 ZSTOP000 attribute, 64 ZSVCMO attribute, 65 ZSVCNAME parameter, 30, 65 ZUPDATE attribute, 62 ZUSERID variable, 70 ZVERIFY attribute, 63

# We appreciate your feedback!

If an email client is configured on this system, by default an email window opens when you click on the bookmark "Comments".

In case you do not have the email client configured, copy the information below to a web mail client, and send this email to **ca-docfeedback@hp.com**

**Product name:**

**Document title:**

**Version number:**

**Feedback:**